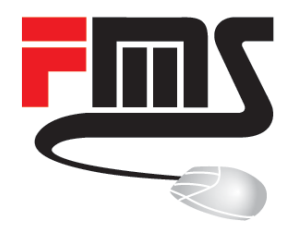

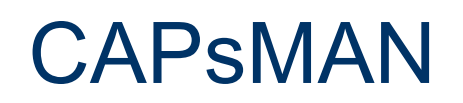

Recent changes, spectrum usage, security features

MUM 2017 Milan **|** Patrik Schaub **|** © FMS Internetservice GmbH

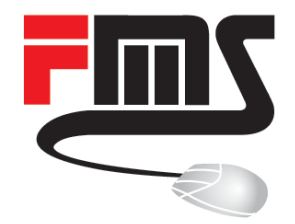

#### FMS Internetservice GmbH

Company Profile

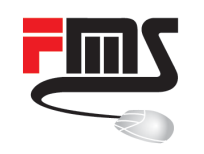

# FMS Internetservice GmbH

- **Value Added Distributor** 
	- **Distribution**
	- **Training**
	- **Consulting**
	- Support
- Founded 1997
- 11 employees
- Southern Germany

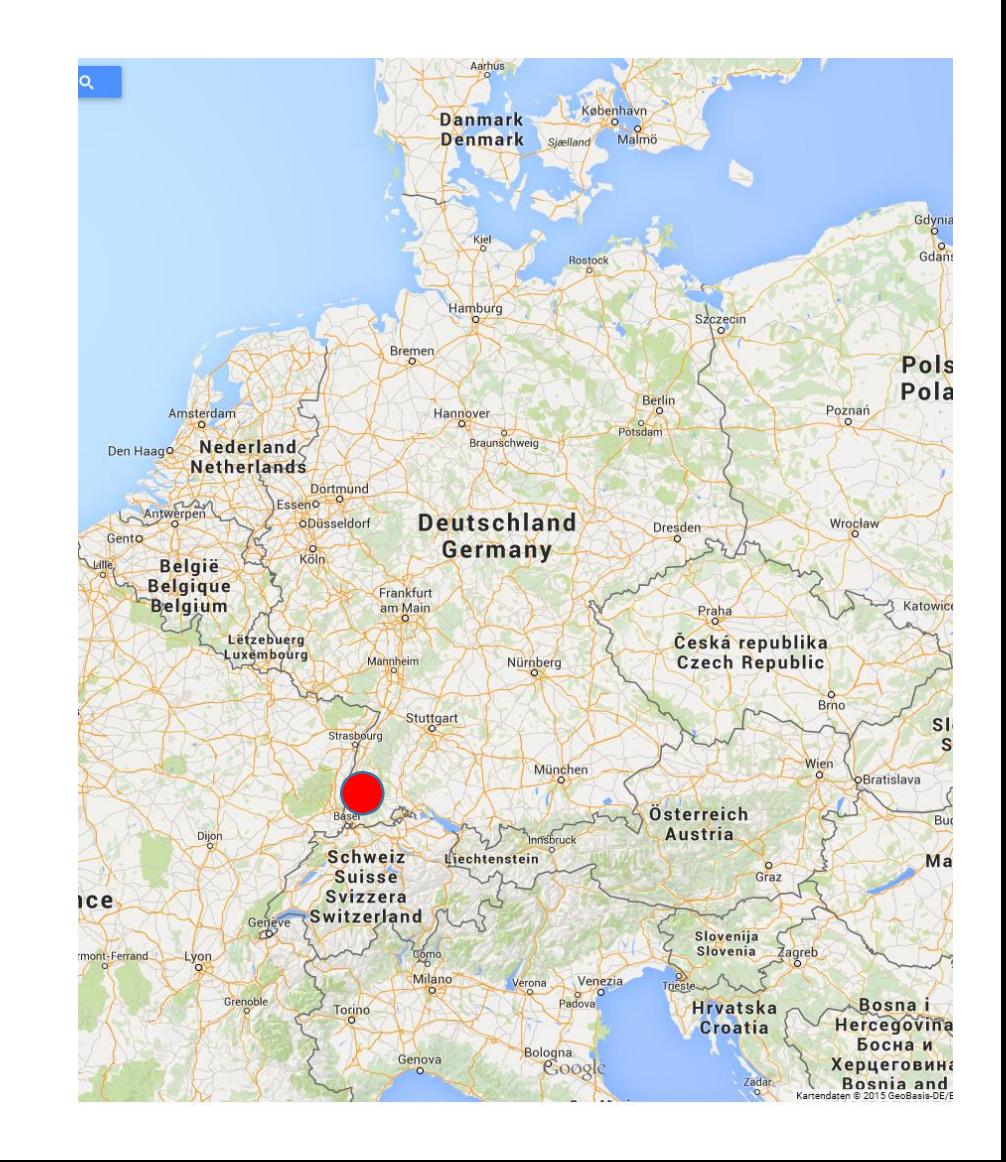

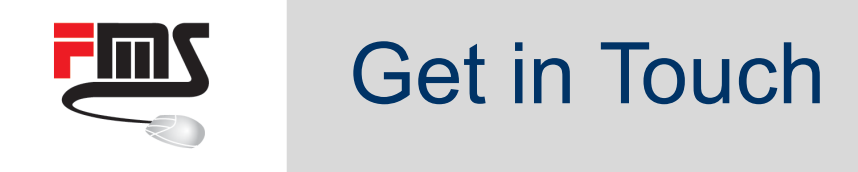

- Website: [http://www.fmsweb.de](http://www.fmsweb.de/)
- ƒ MikroTik Mirror: [http://www.mikrotik-software.de](http://www.mikrotik-software.de/)
- Shop: [http://www.mikrotik-shop.de](http://www.mikrotik-shop.de/)
- Wiki: [http://wiki.fmsweb.de](http://wiki.fmsweb.de/)
- ƒ Twitter: [https://twitter.com/fmsweb\\_de](https://twitter.com/fmsweb_de)
- ƒ Facebook: <https://www.facebook.com/fmsinternetservice>
- ƒ Phone: +49 761 2926500
- Email: [sales@fmsweb.de](mailto:sales@fmsweb.de)

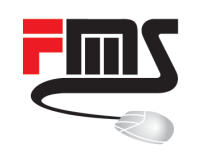

# Training Center

- Official MikroTik trainings
- **E** All certification levels
- First German speaking partner
- Two trainers
- Own training facility
- Inquiries: [sales@fmsweb.de](mailto:sales@fmsweb.de)

Sebastian Inacker: TR11 Patrik Schaub: TR23

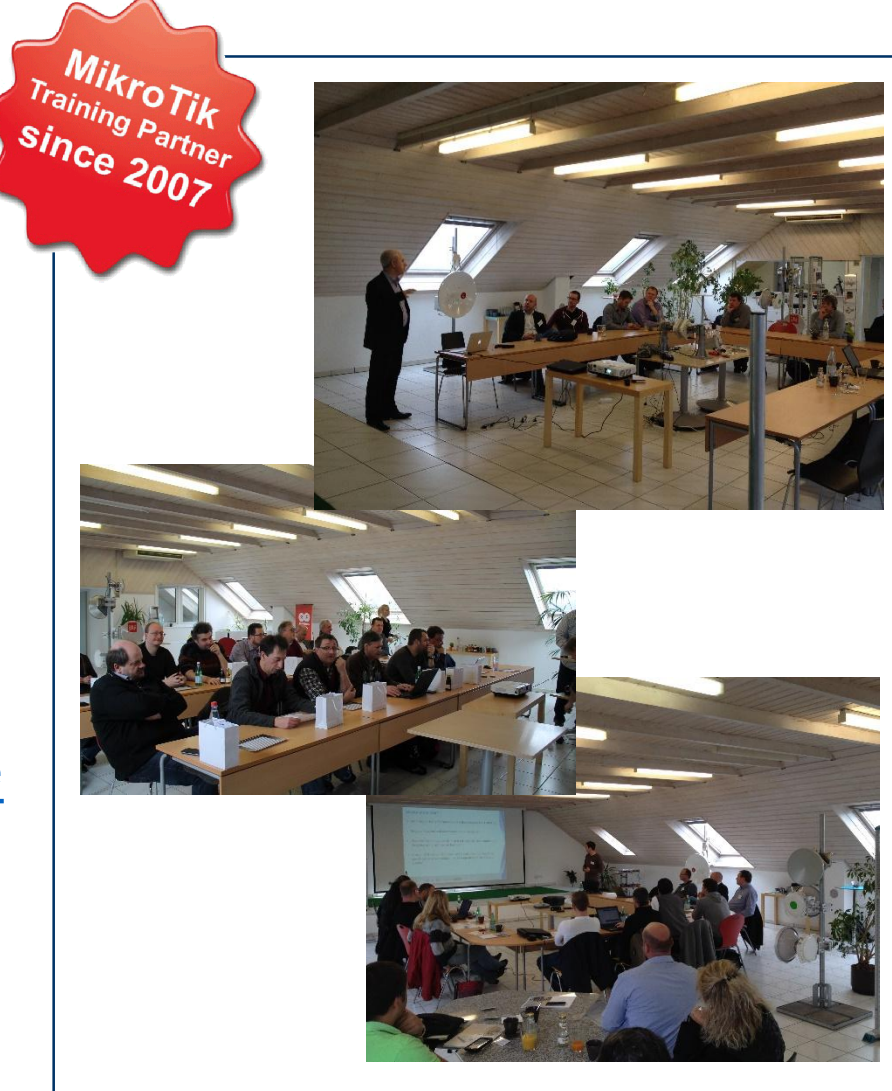

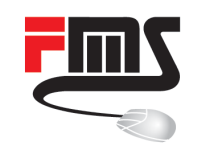

#### Distributor Table

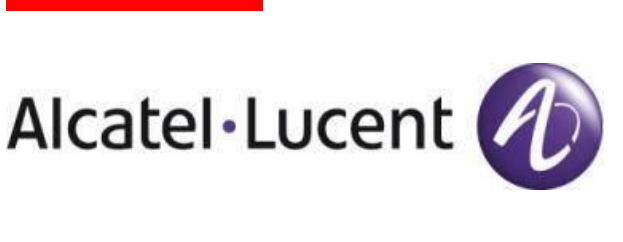

SAF AM

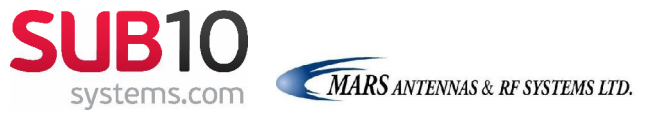

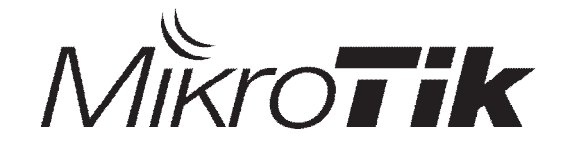

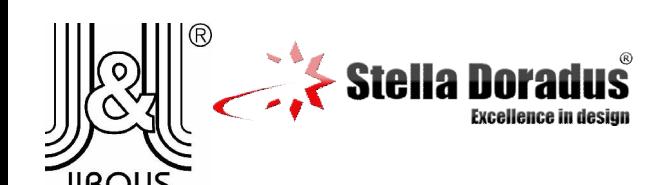

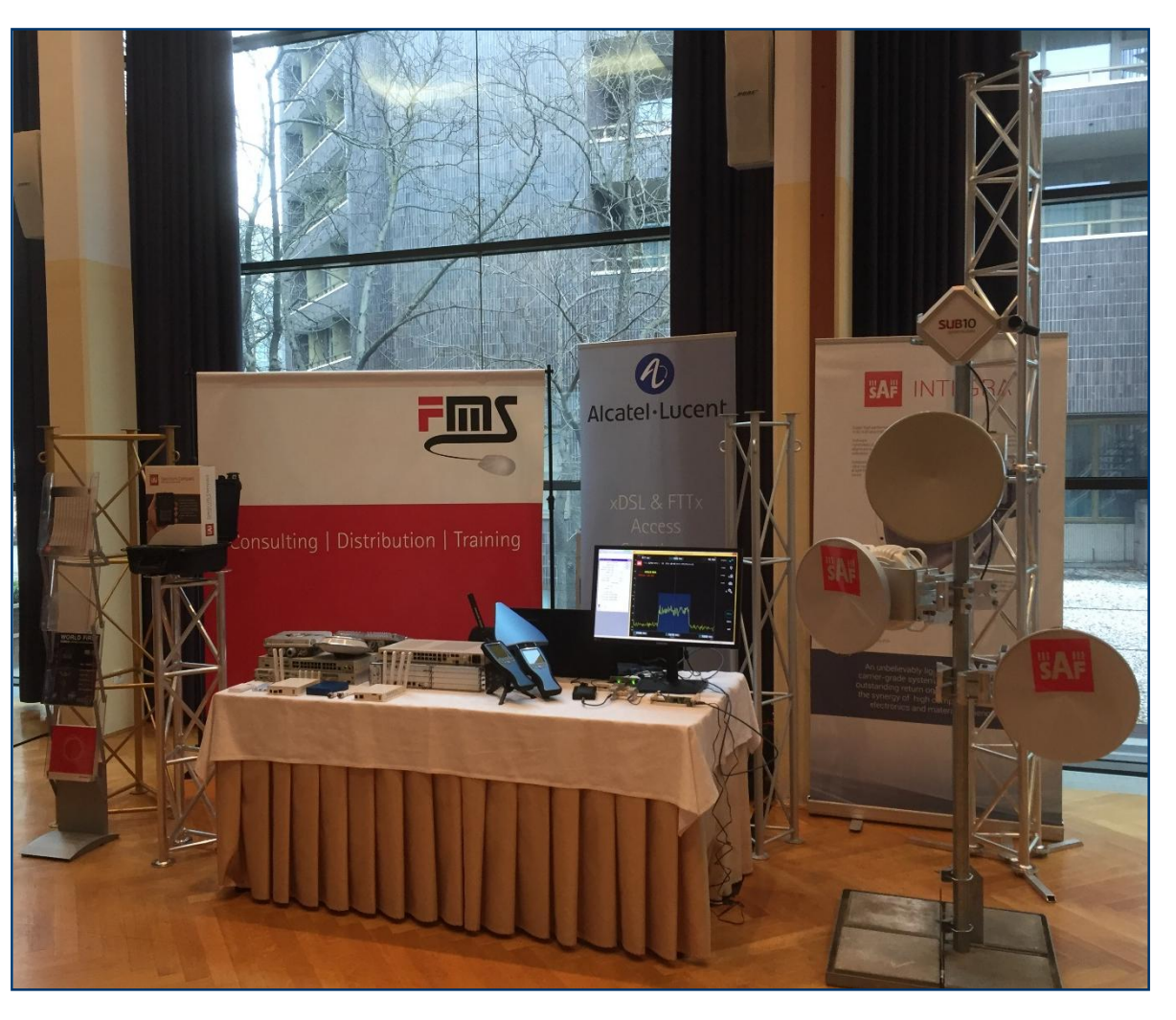

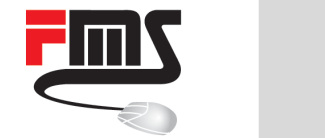

#### Distributor Table

Live Demonstrations:

- **[Nokia Vplus setup](http://www.mikrotik-shop.de/:::173.html)**
- **[Nokia AMS demonstration](http://www.mikrotik-shop.de/::1787.html)**
- CRS 10G on 10 meter copper [\(see tomorrow's CRS presentation\)](http://www.mikrotik-shop.de/::1661.html)

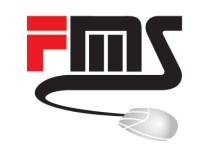

#### Distributor Table

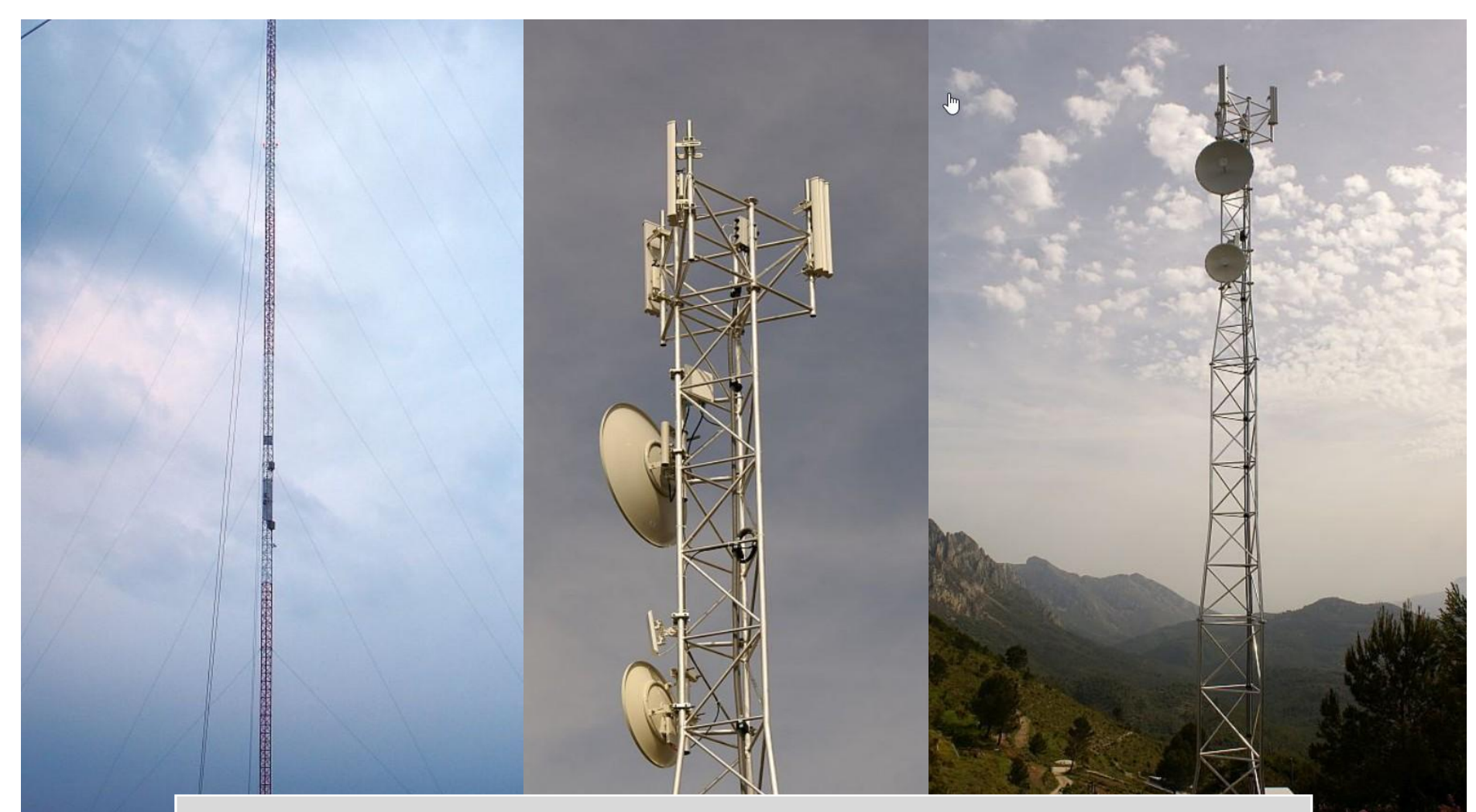

#### Do you need towers or masts? Contact [sales@fmsweb.de](mailto:sales@fmsweb.de)

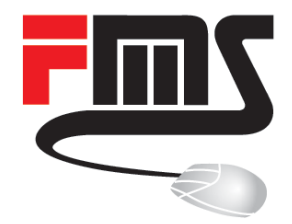

#### CAPsMAN

What is it about and how to get it running

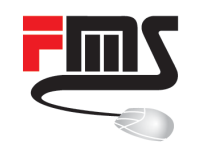

#### CAPsMAN Basic Features

- Provisioning (configuration) of access points
- **E** Authentication and access control of clients
- Handling of client traffic
- Monitoring of client connections

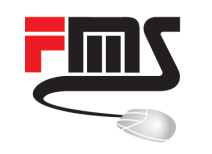

# Client Traffic: Local Forwarding

- Access point handles traffic
- Manual access point configuration

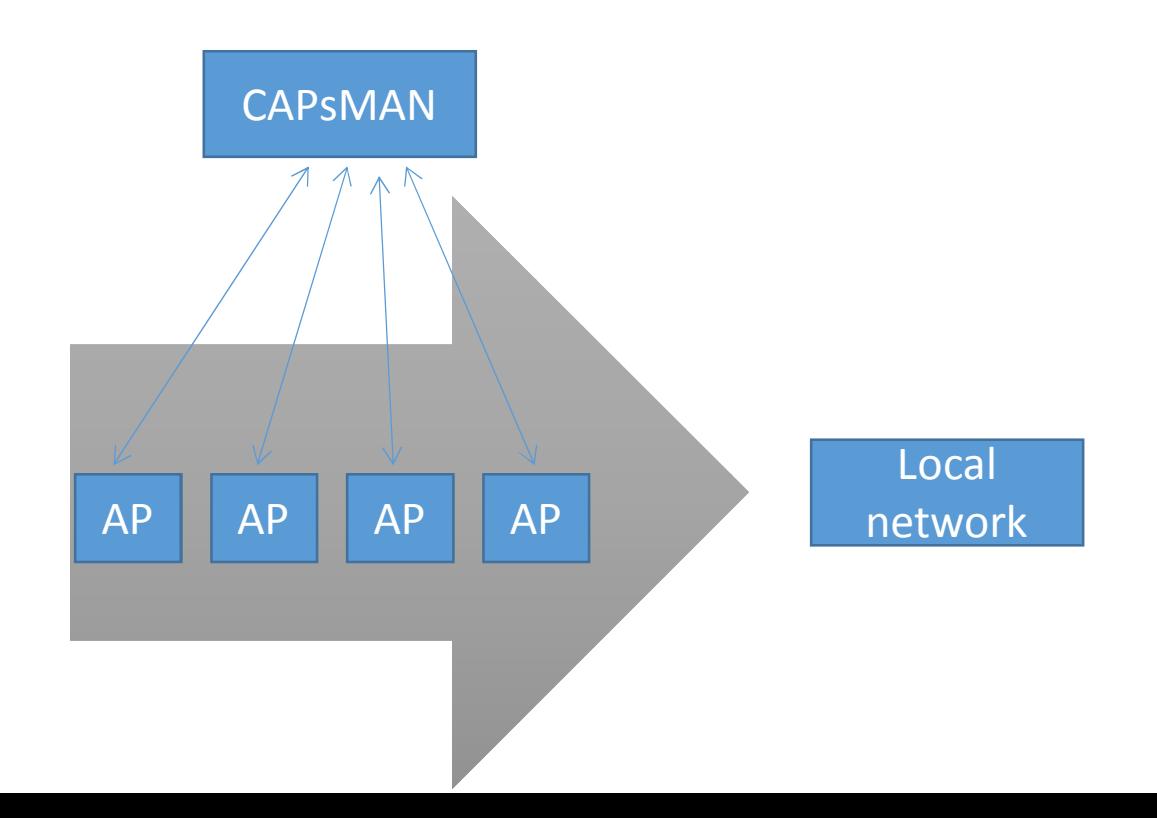

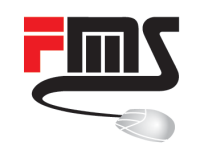

## Manager Forwarding

- CAPsMAN handles traffic
- No access point configuration
- **E** Automatic UDP tunnel

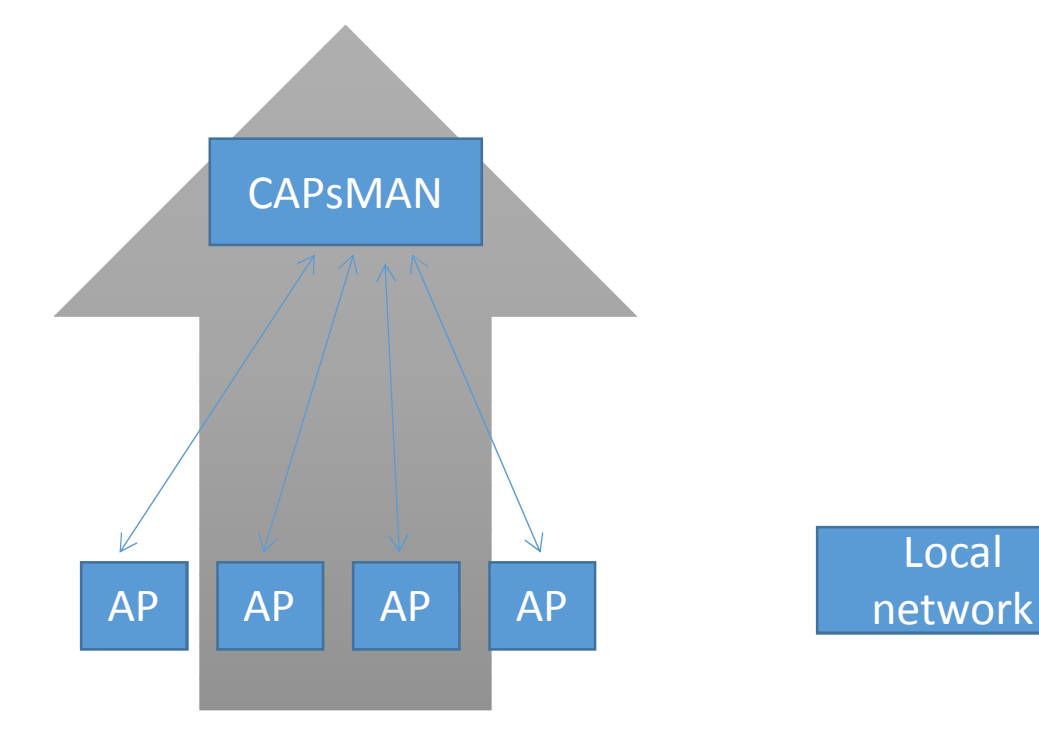

Local

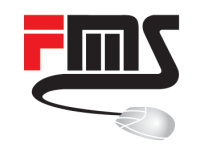

## Getting Started

- Install CAPsMAN package (on old ROS versions)
- Configure CAPsMAN
- Create provisioning and config on CAPsMAN
- Configure APs (CAPs) to use manager

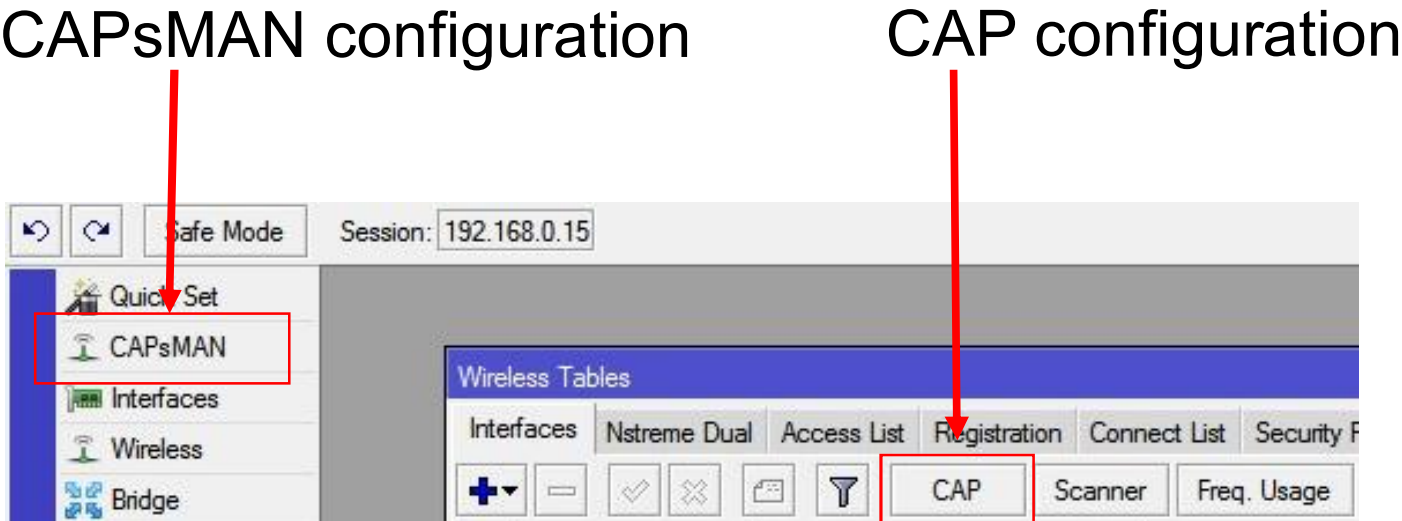

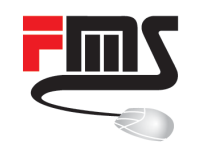

# Minimum CAP Configuration (Layer 2)

- Enable
- Choose CAP interfaces
- Choose discovery interfaces

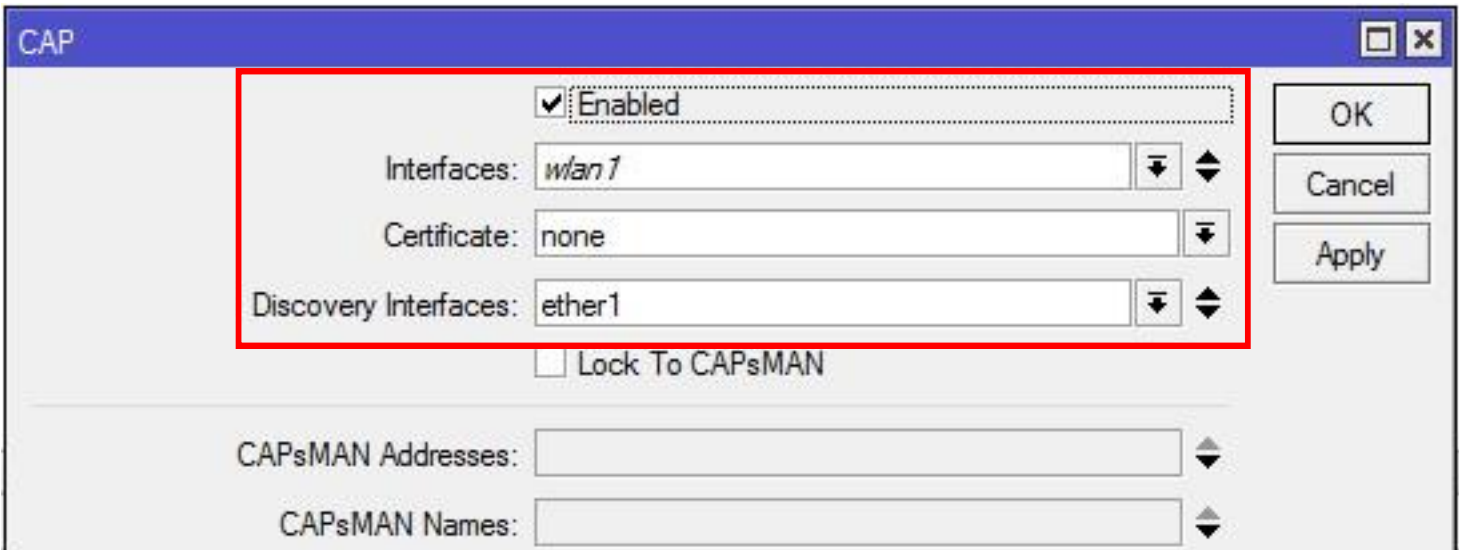

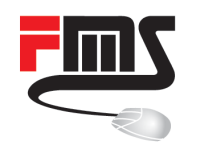

# Minimum CAPsMAN Configuration

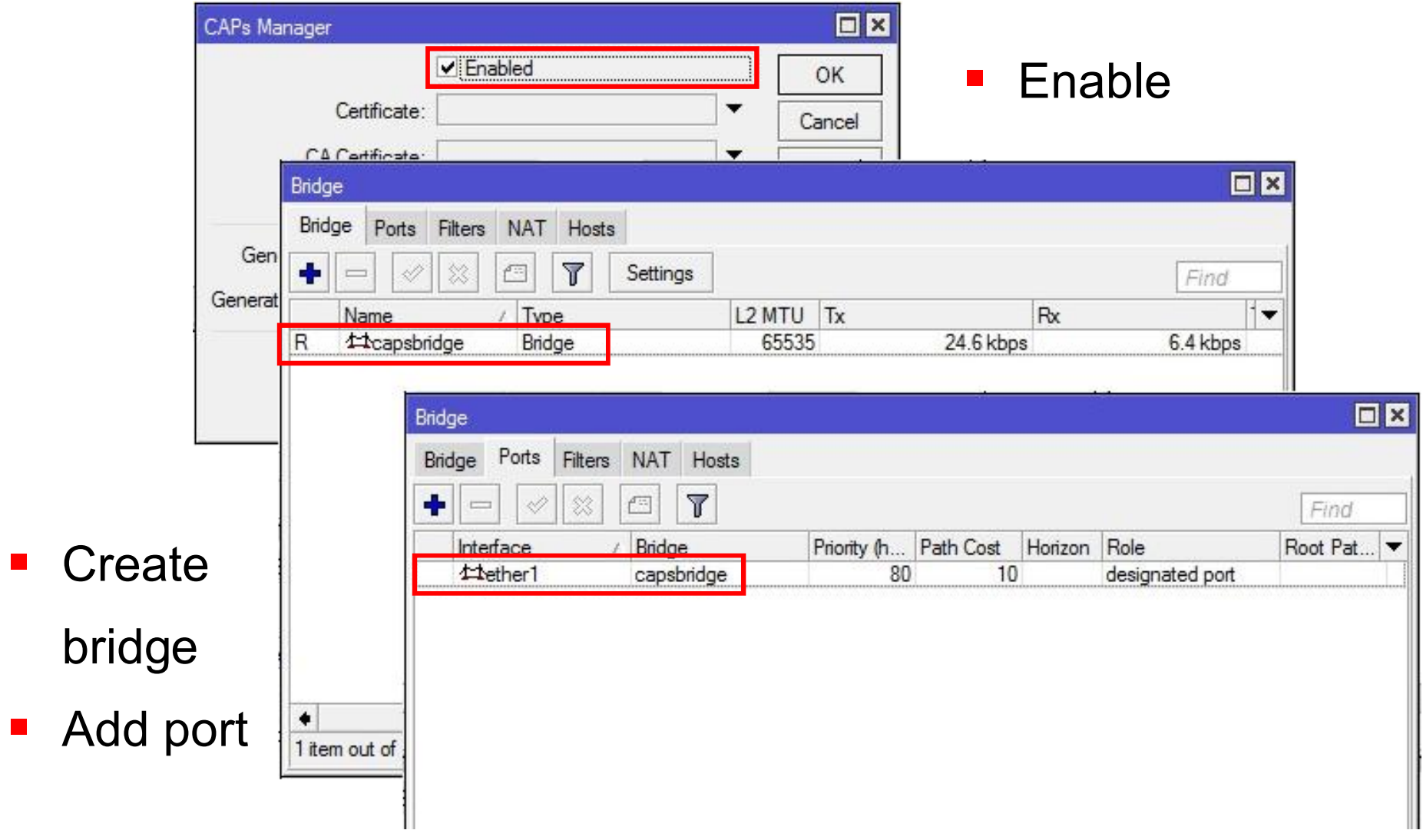

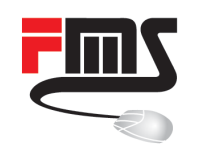

# Minimum CAPsMAN Configuration

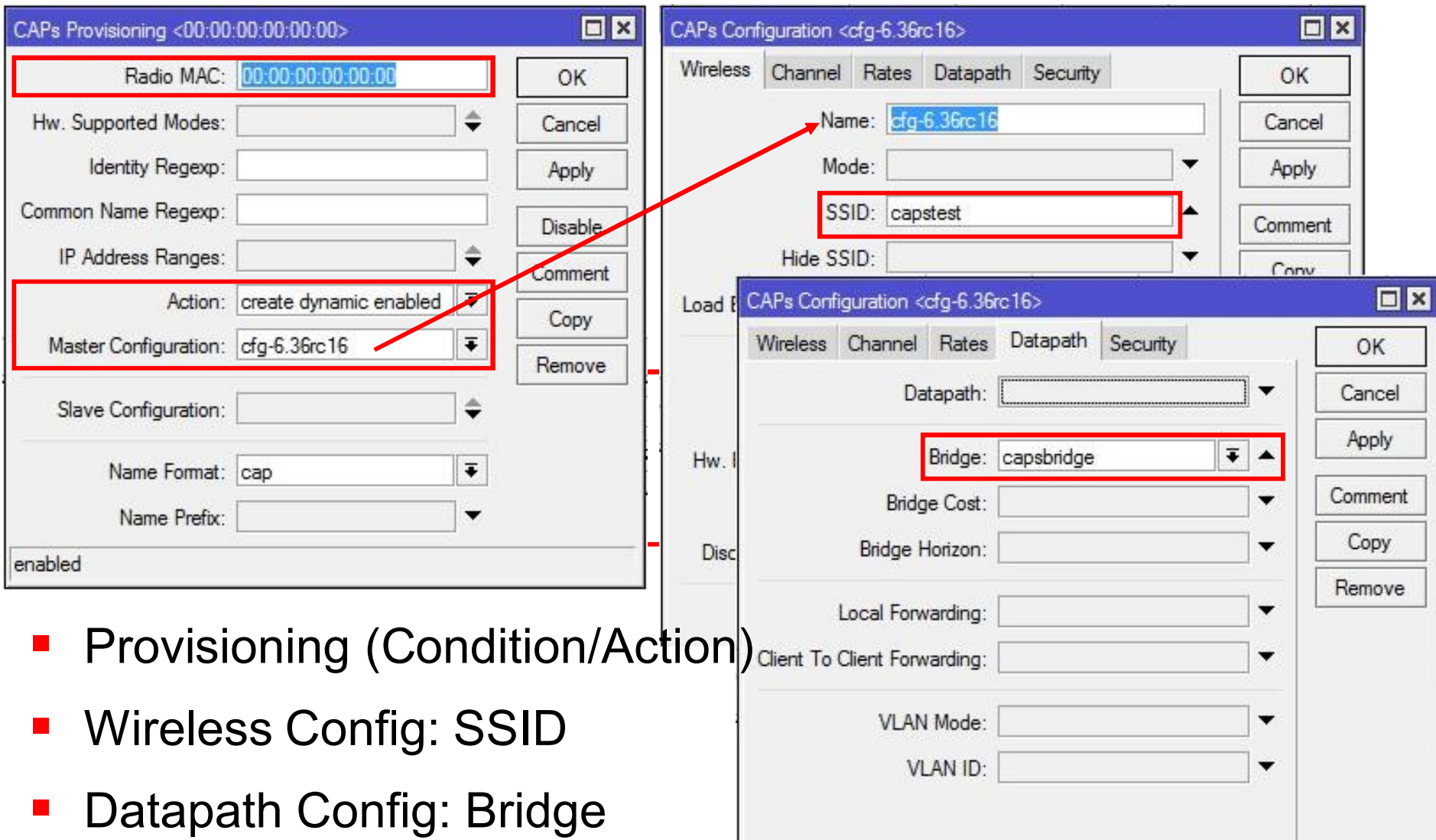

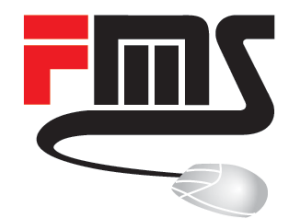

#### Latest CAPsMAN Features

See what's new

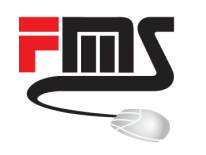

## Changes wireless-rep Package

#### **wireless-cm2 wireless (formerly wireless-rep)**

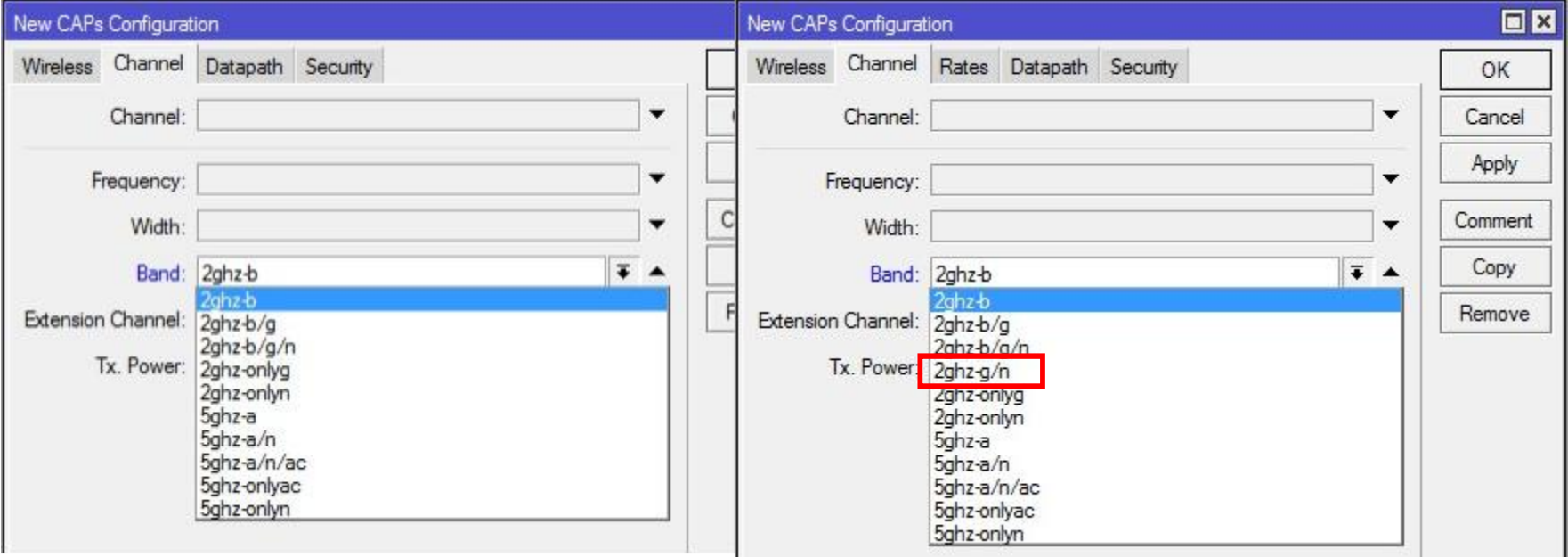

- Optimize 2.4GHz performance
- Disable 802.11b legacy mode

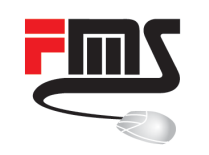

# Optimize performance w/o 802.11b

- 802.11b uses DSSS modulation
- 802.11g/n uses OFDM modulation

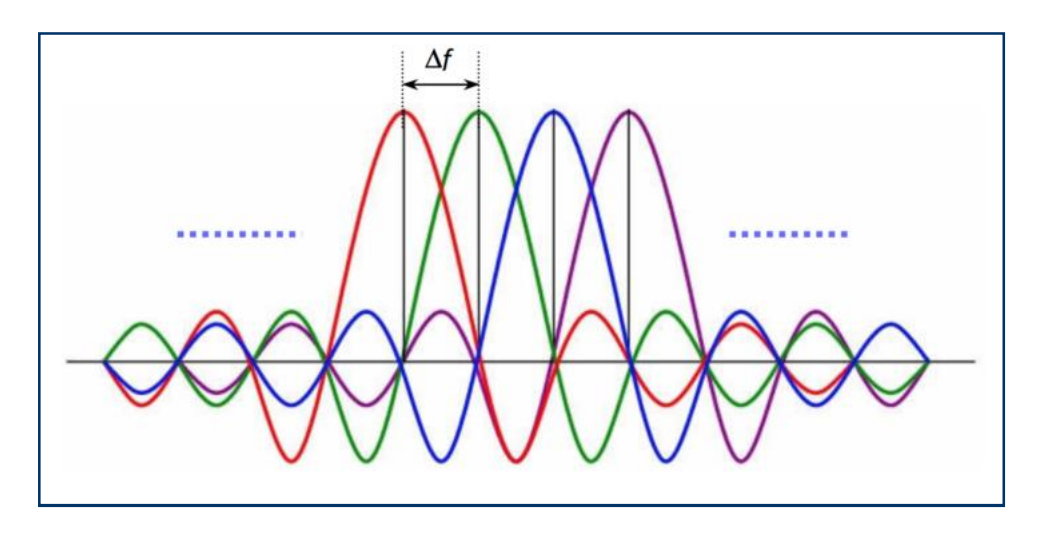

- OFDM node have to take care on DSSS nodes
- DSSS nodes use more air time

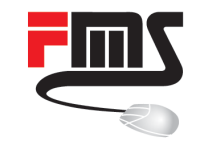

# Latest Changes: Discovery Interface

- List of interfaces, CAPsMAN will listen for CAPs
- For bridges: use bridge, not port

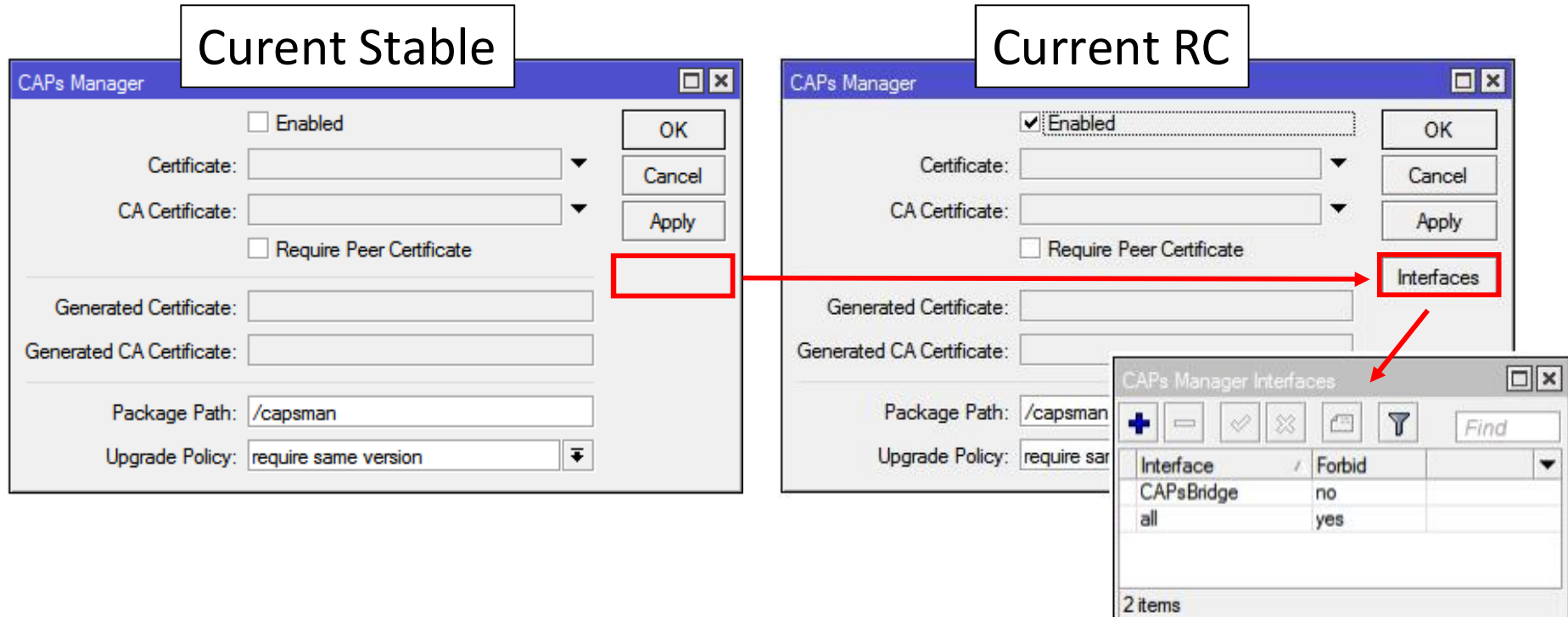

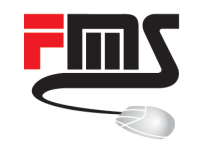

■ capsman - added support for static virtual interfaces on CAP;

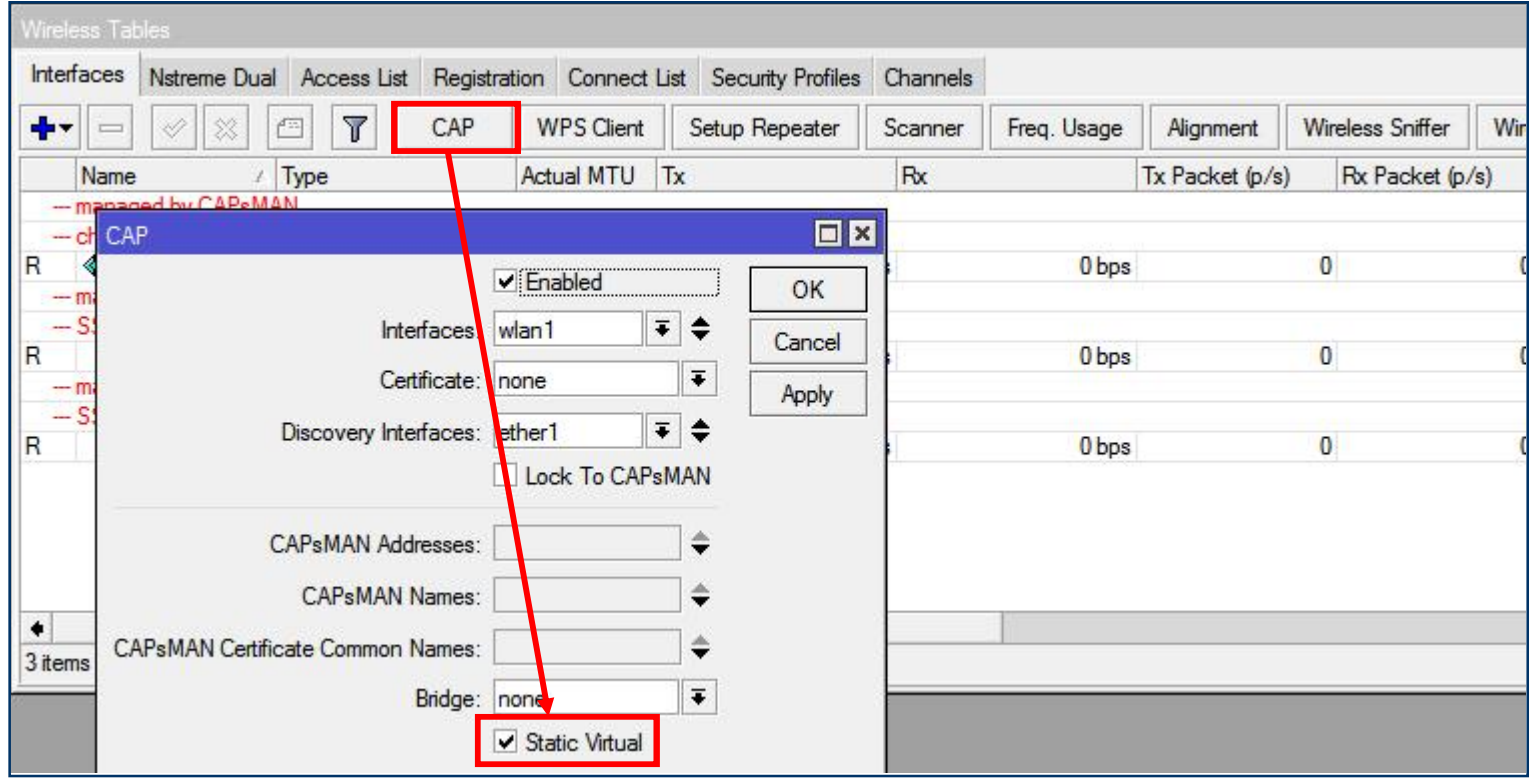

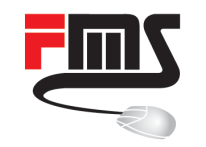

- Virtual interface e.g. individual: SSIDs, security setting, traffic forwarding (VLAN, bridging …)
- New virtual interface with each CAPsMAN connect

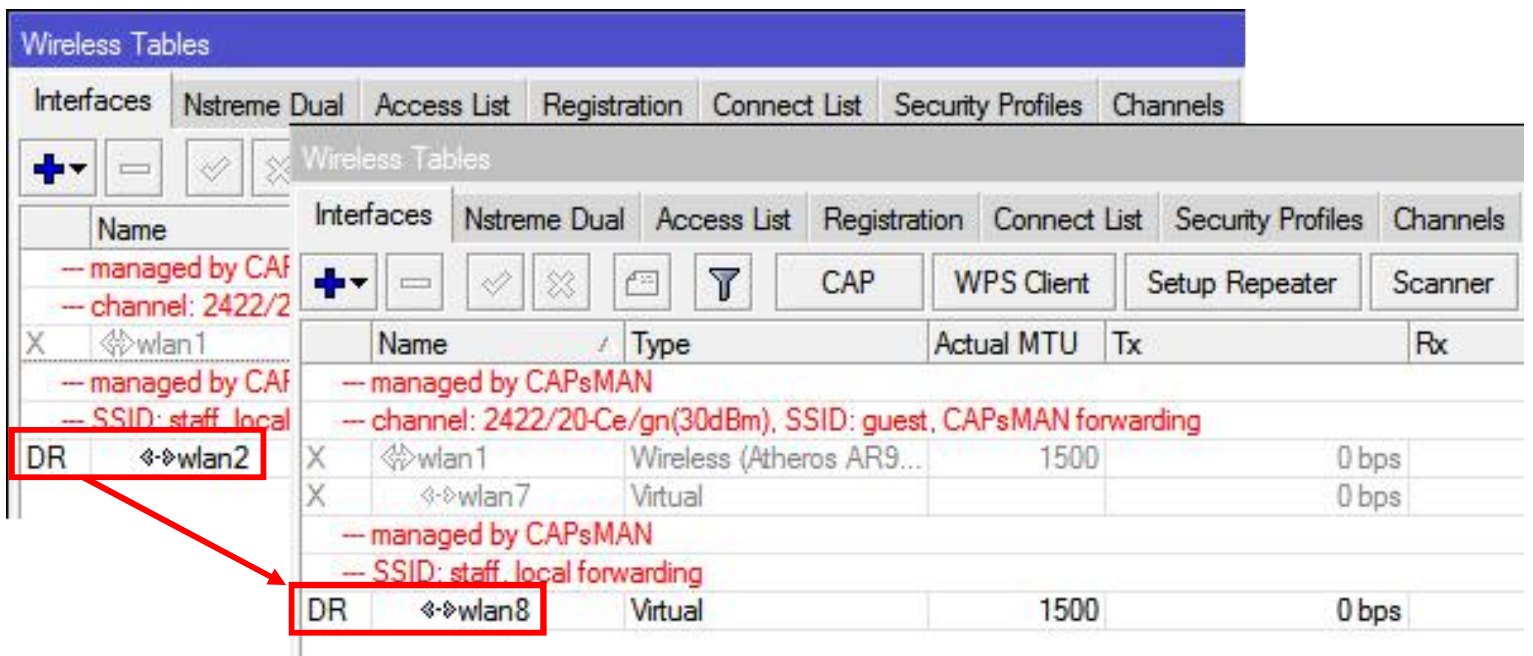

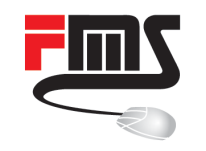

- Local forwarding: enabled interface
- Local interface configuration necessary
- E.g. local traffic handling:
- Forwarding traffic to VLAN
- By using virtual interface as bridge port

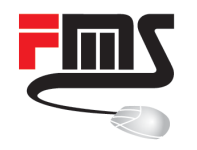

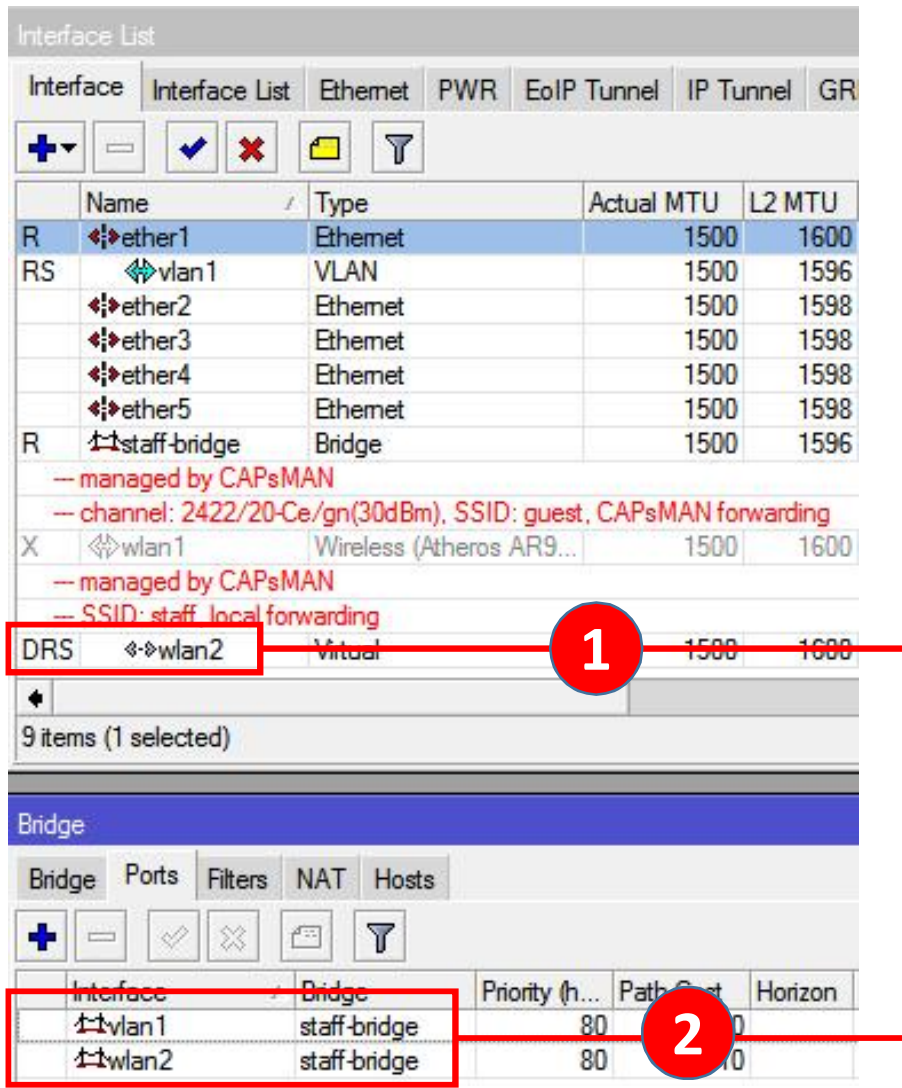

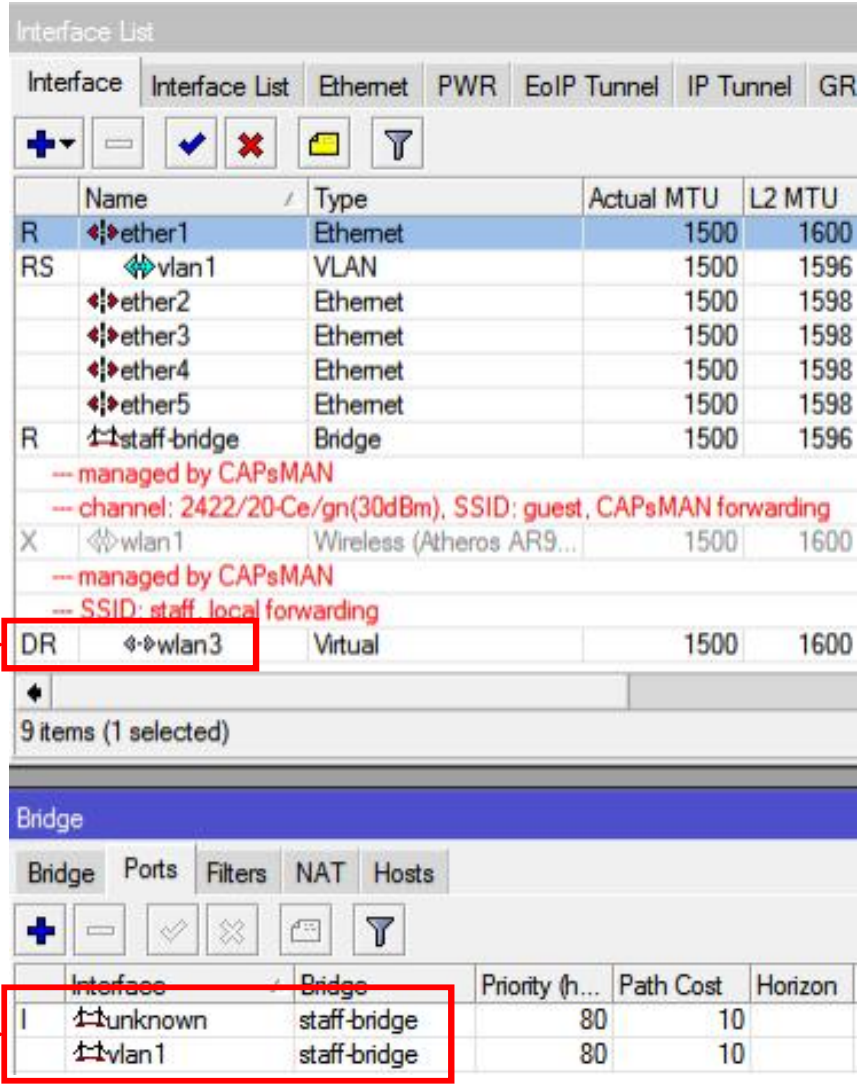

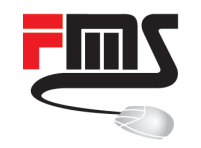

#### ■ wlan7 just disabled, not removed

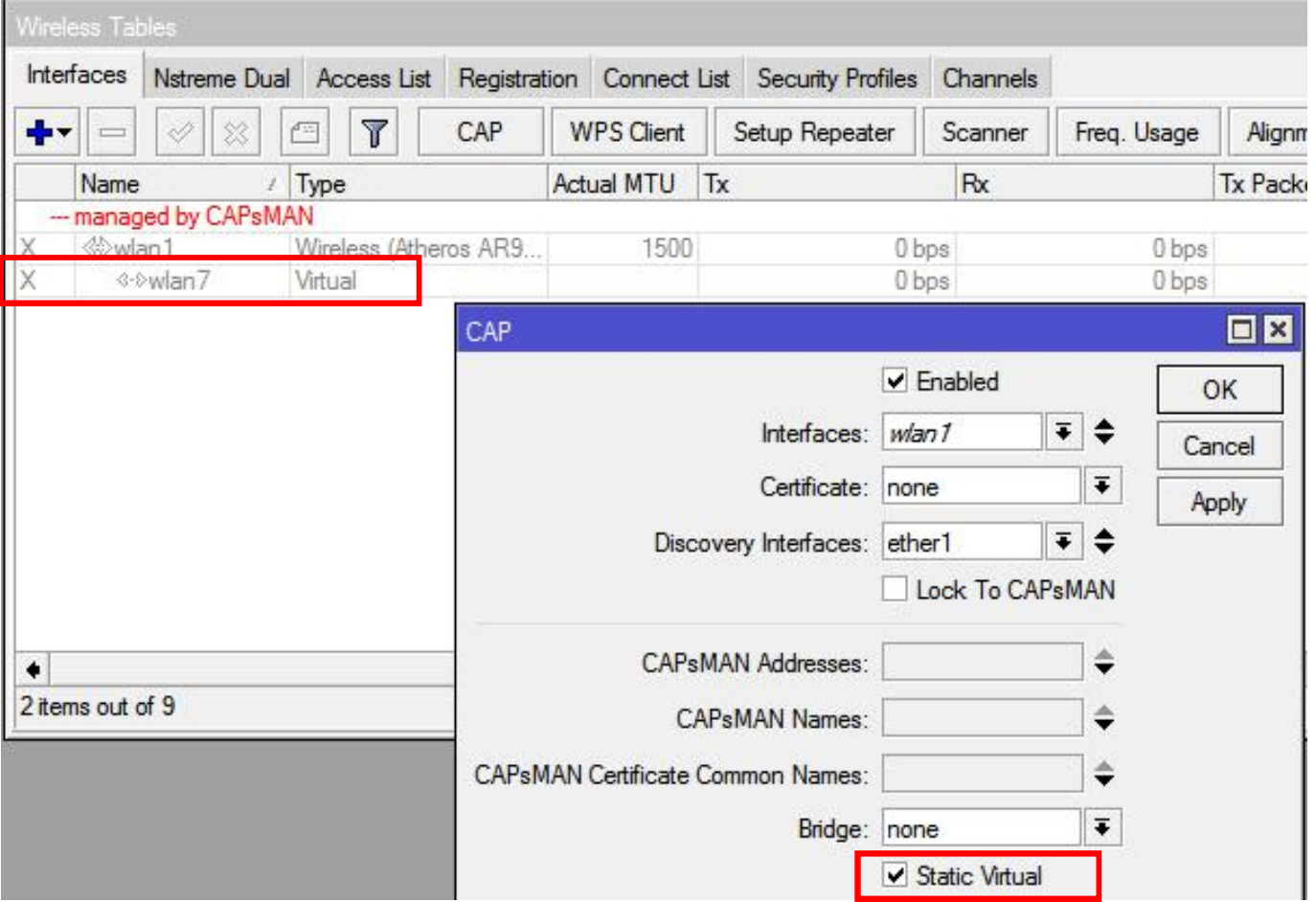

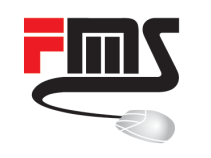

# Static Virtual vs. CAP Bridge Setting

- Dynamic bridge port
- Alternative to static virtual for
- Only one bridge
- No other settings (e.g IP, routing …)

 $C$ 

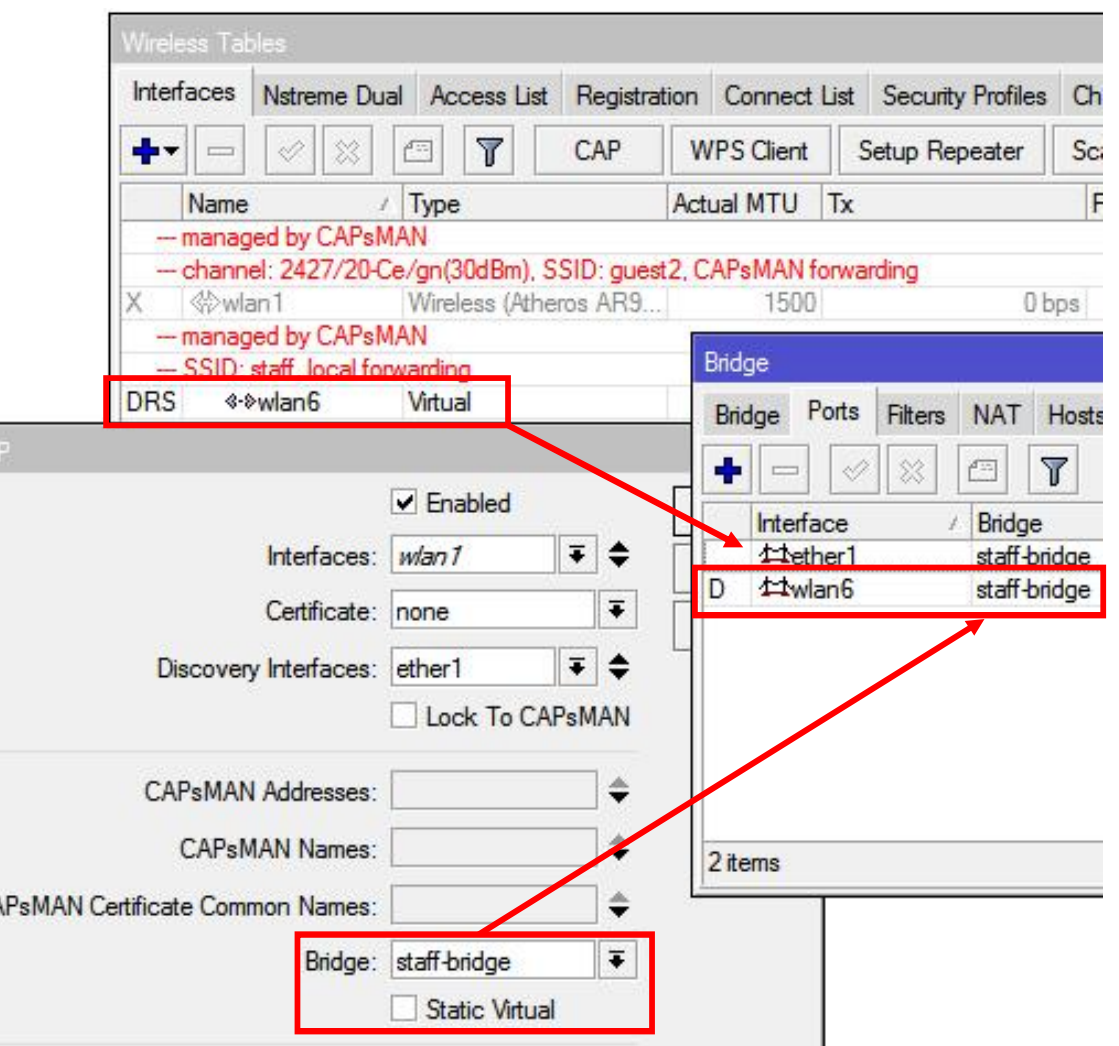

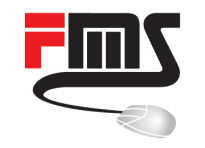

### Latest Changes: Save Selected

- Save selected channel
- $\blacksquare$  No frequency set  $=$  "auto"
- Speeds up frequency selection on CAPsMAN start

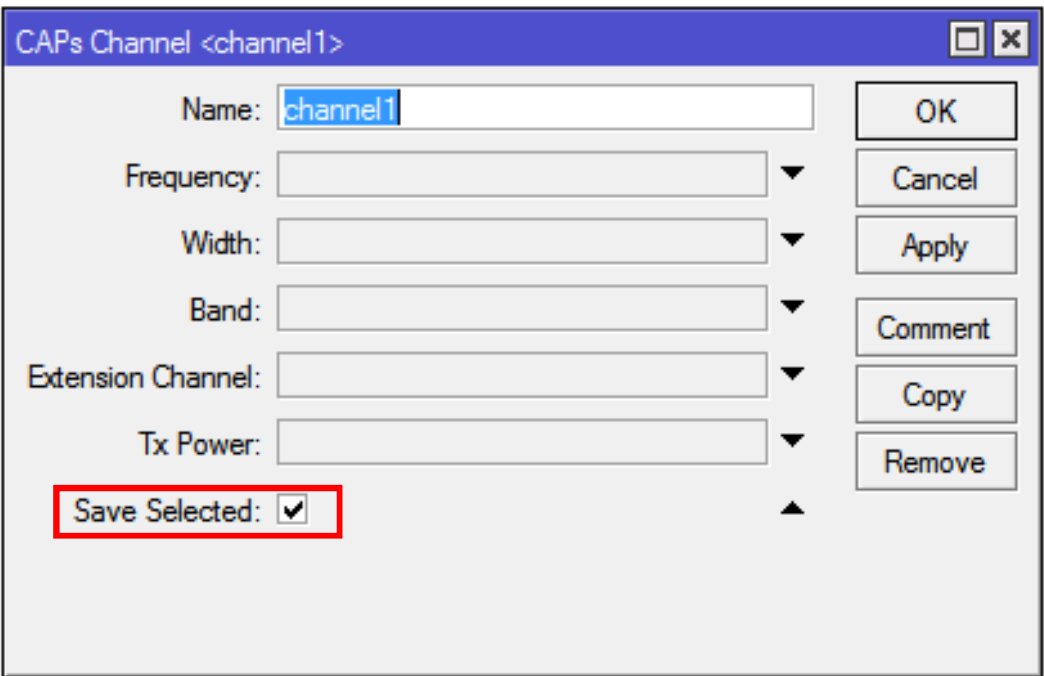

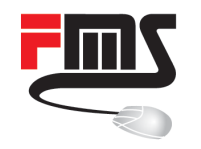

#### Save Selected: CAPsMAN Disabled

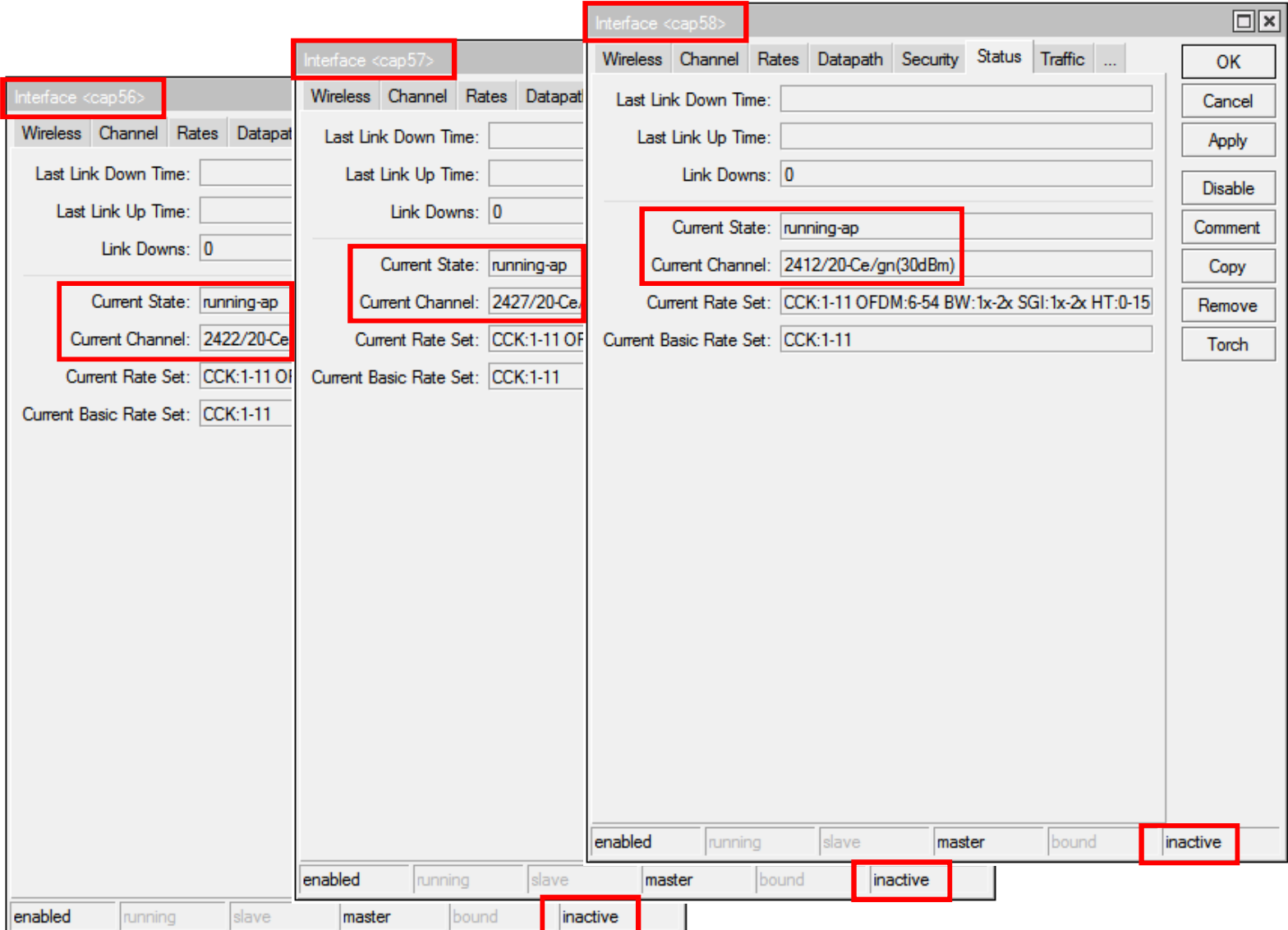

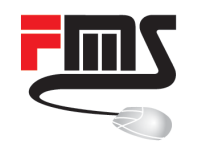

#### Save Selected: CAPsMAN Reconnect

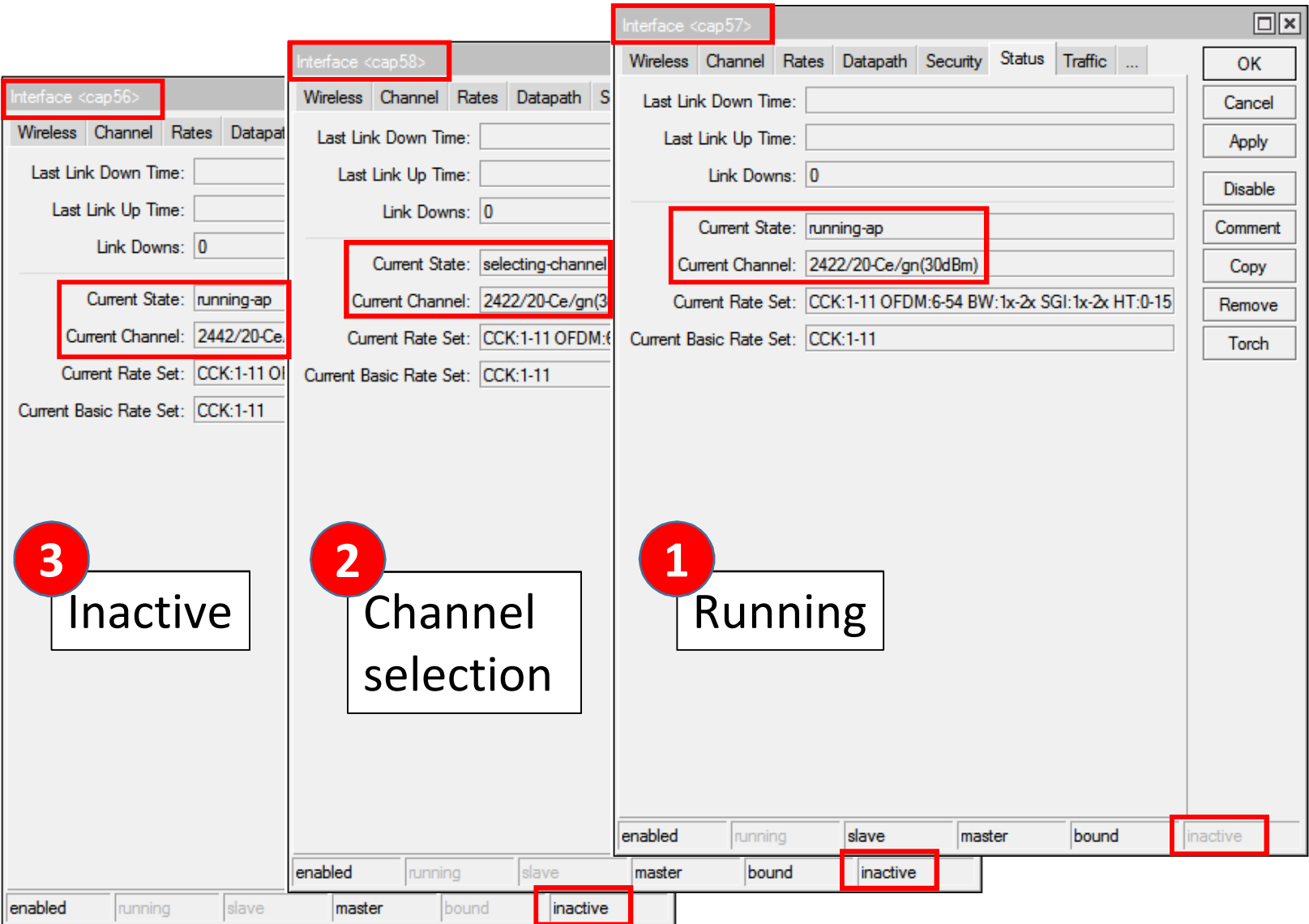

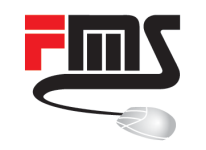

# Latest Changes: Save Selected

- Auto channel selection sequentially
- The more CAPs the longer
- Save selected saves last used channel
- Speeds up CAPsMAN restart
- Especially with many CAPs

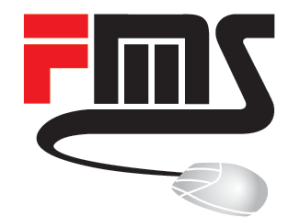

#### Channel Planning and Regulation

Missing CAPsMAN Feature

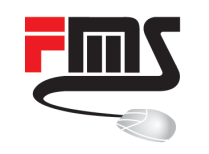

- No channel 12/13 with FCC devices
- **Public WiFi limited to** channel  $1 - 11$
- Non overlapping channels: 1,6,11

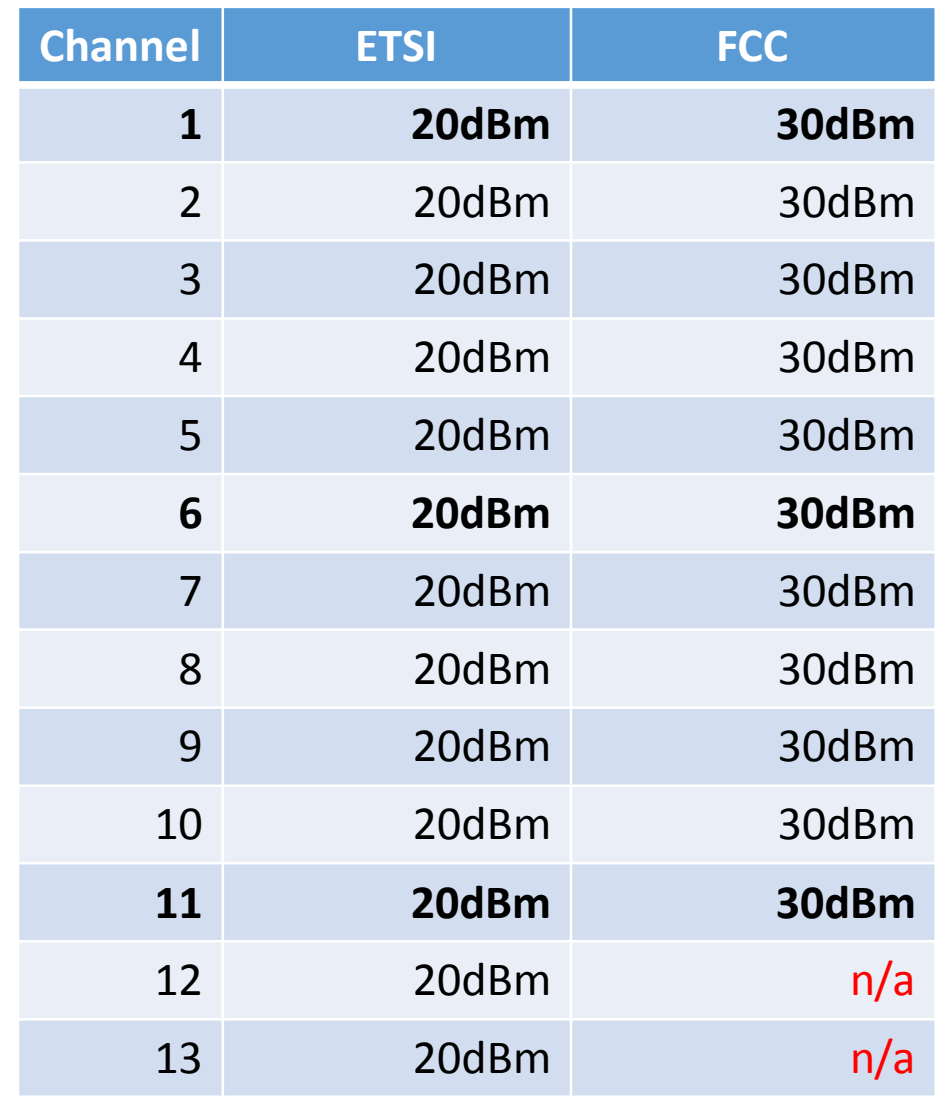

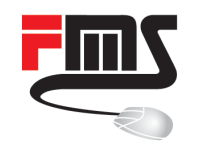

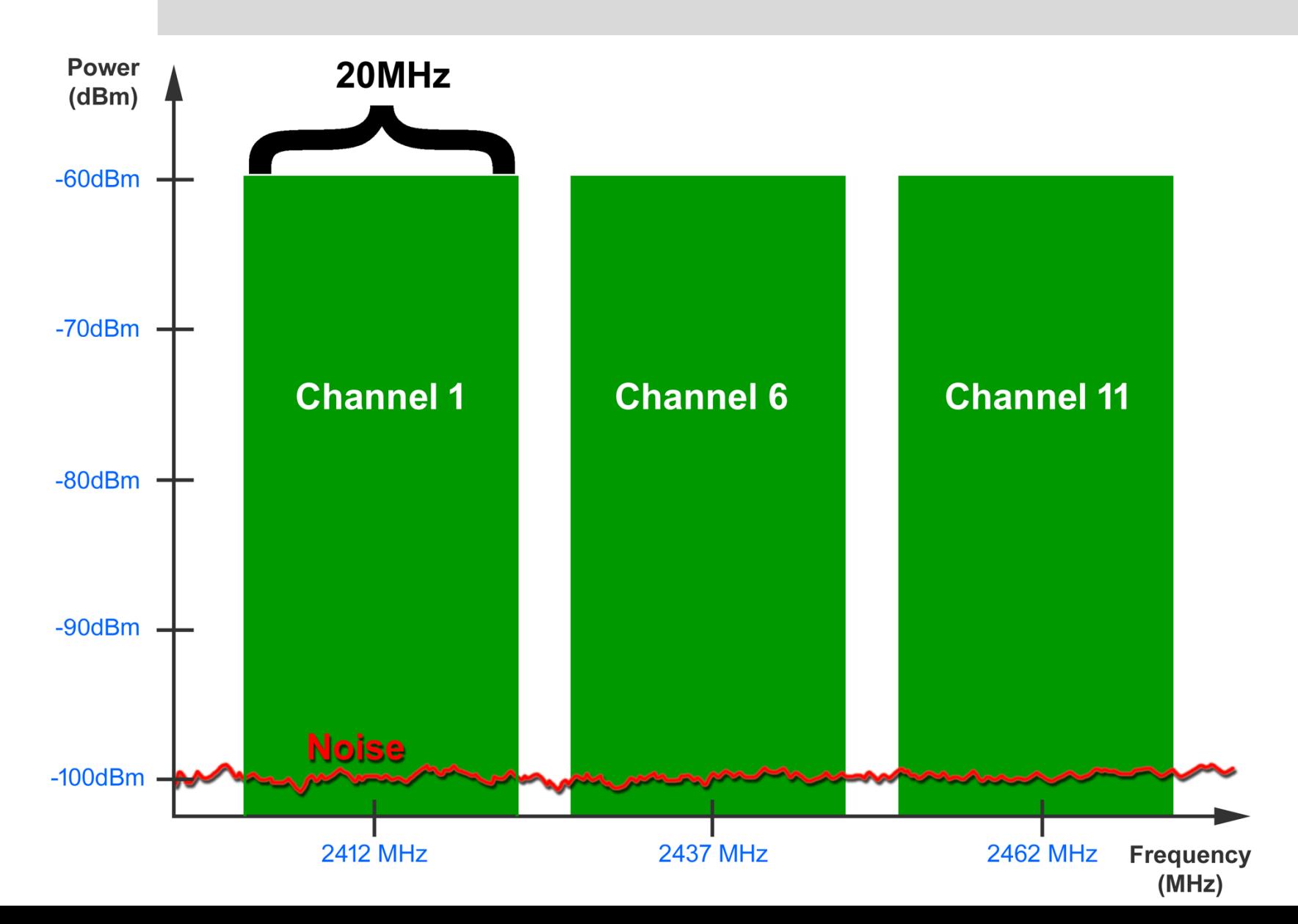

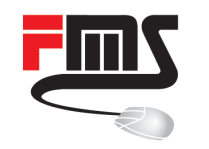

■ Without CAPsMAN: Use Scan List & Channels

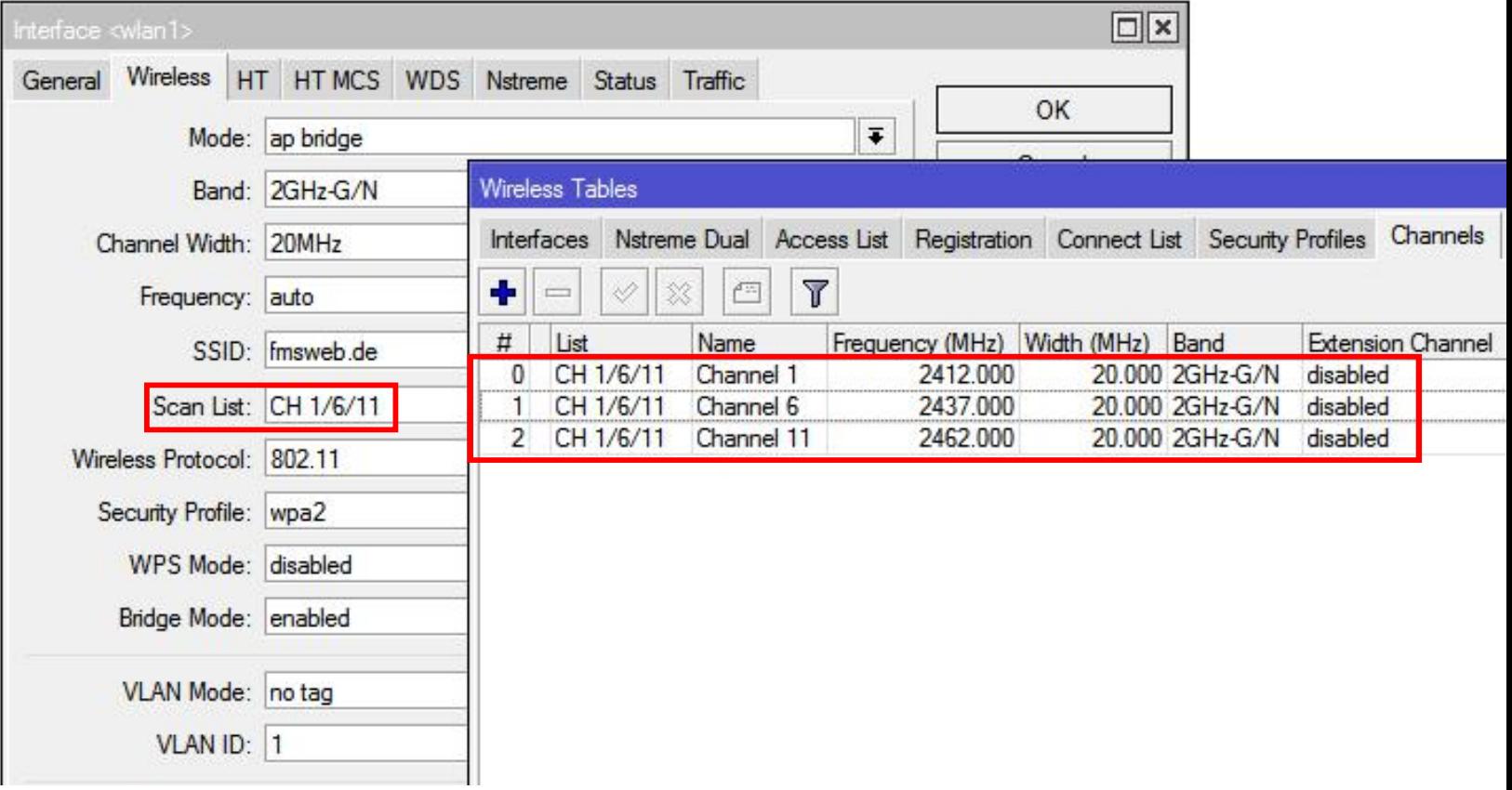

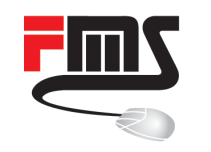

- Problem: No scan list option in CAPsMAN
- Configure CAPsMAN interfaces one by one?
- Controller advantage reduced
- Work around using CAPsMAN strengths
- **Provisioning rules**
- Modular hierarchical configuration
- RegEx and Overrides

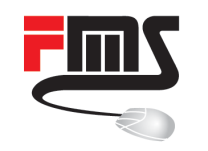

#### Channel 1-6-11 Setup

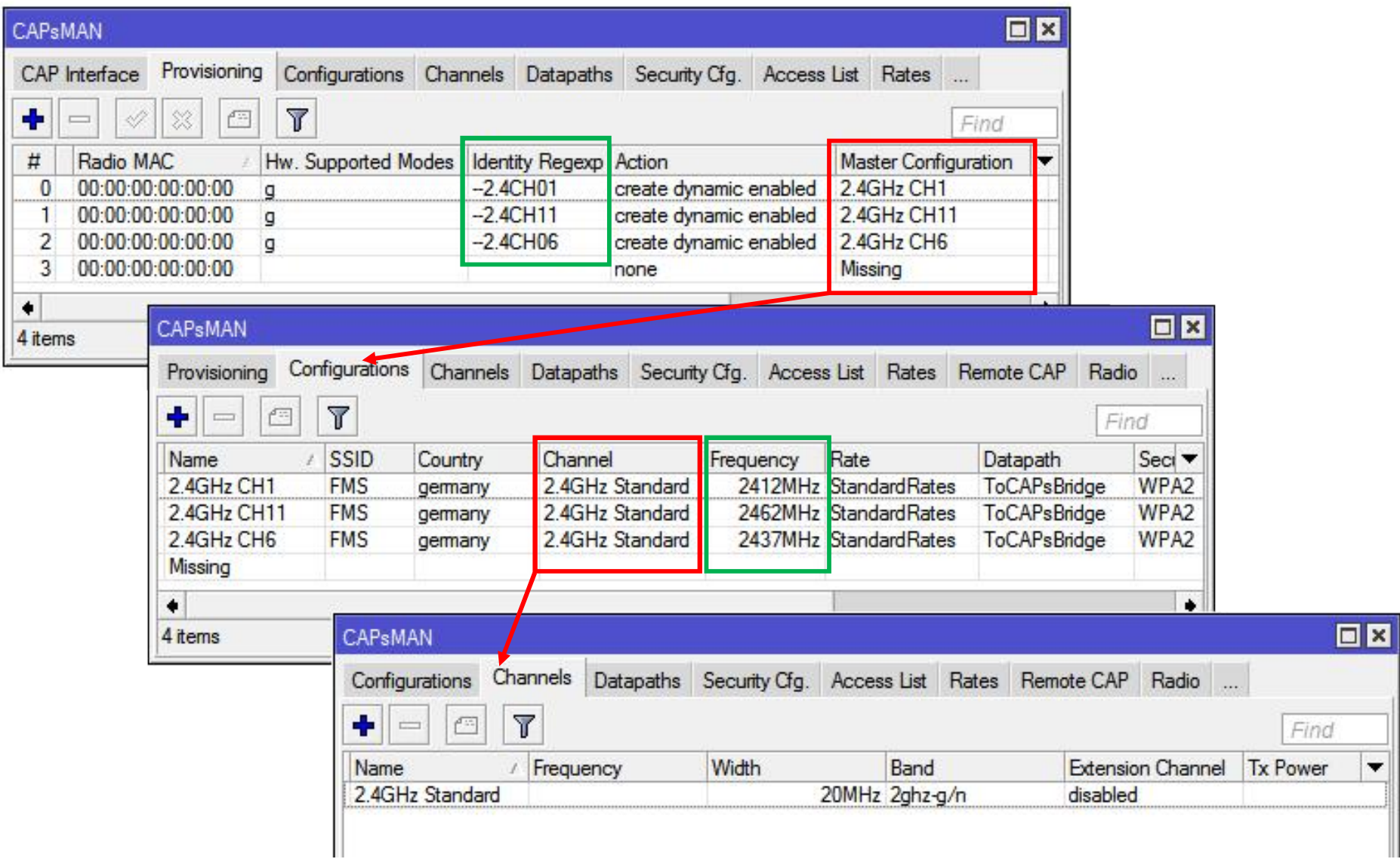
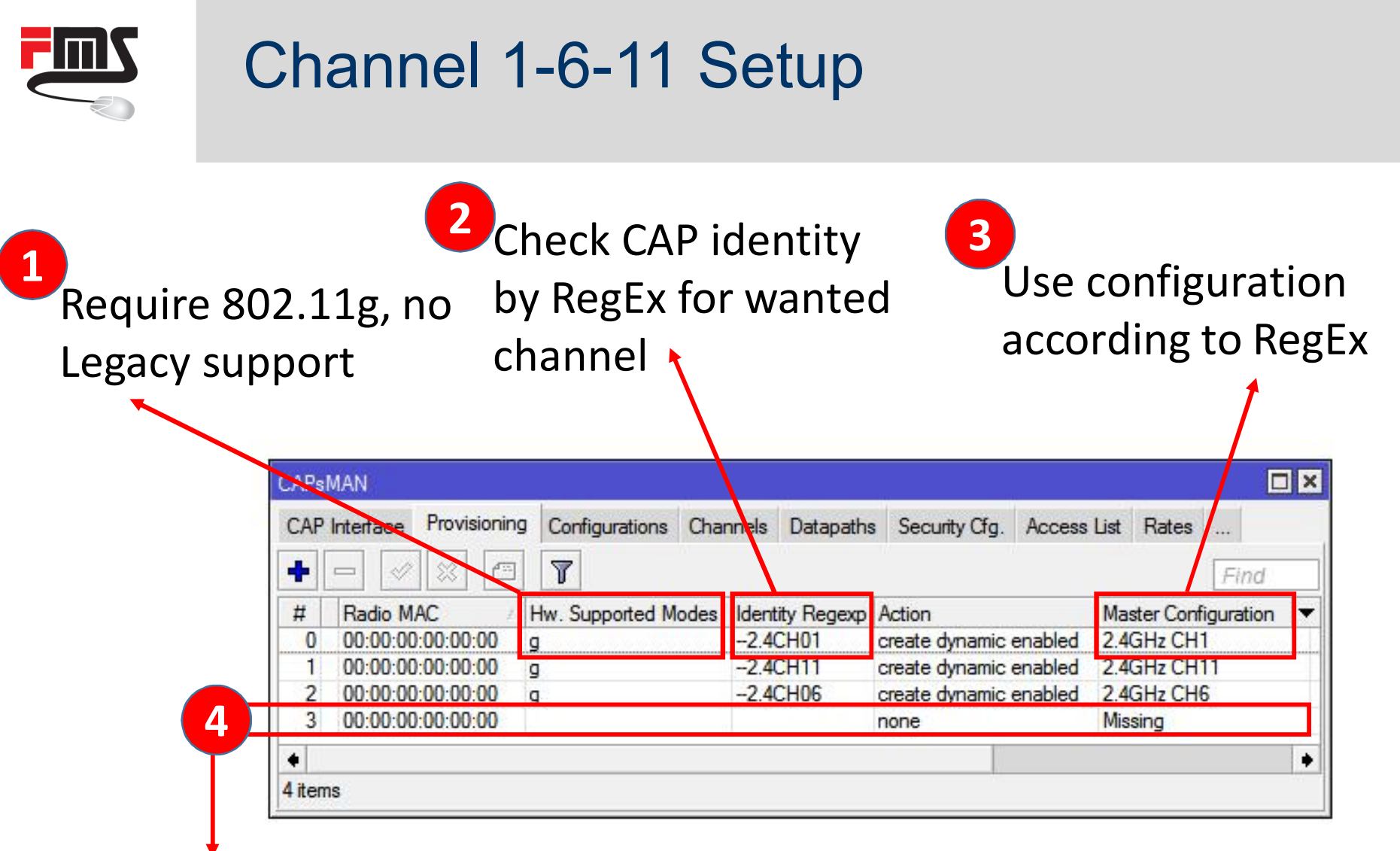

Catch-All Rule | Avoids static interface creation Find unwanted and misconfigured CAP (802.11b or identity not set)

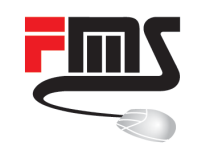

#### Channel 1-6-11 Setup

Common central setting blocks for maximum modularity

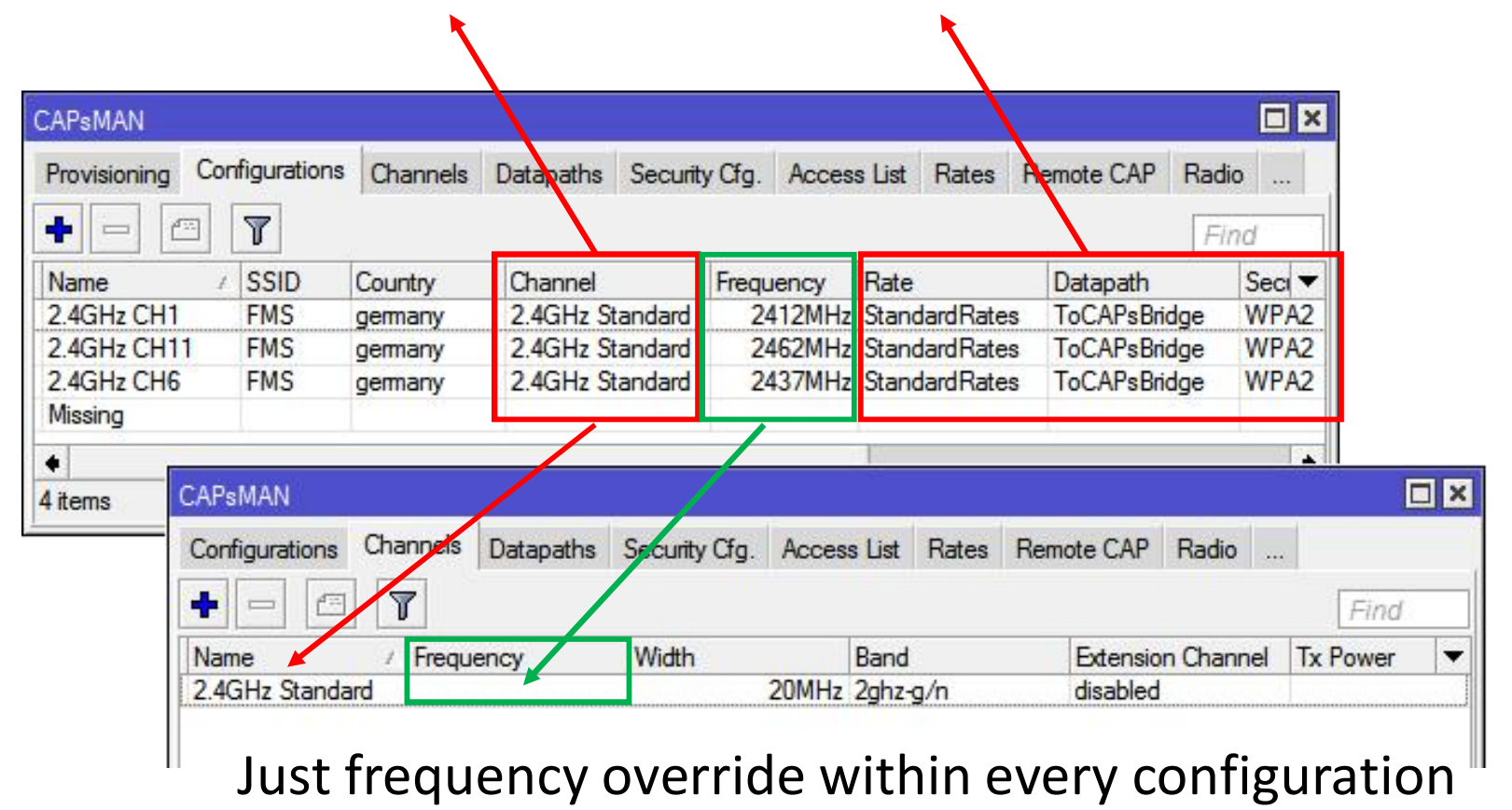

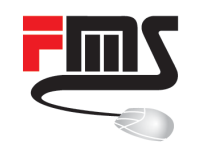

#### Channel 1-6-11 Setup

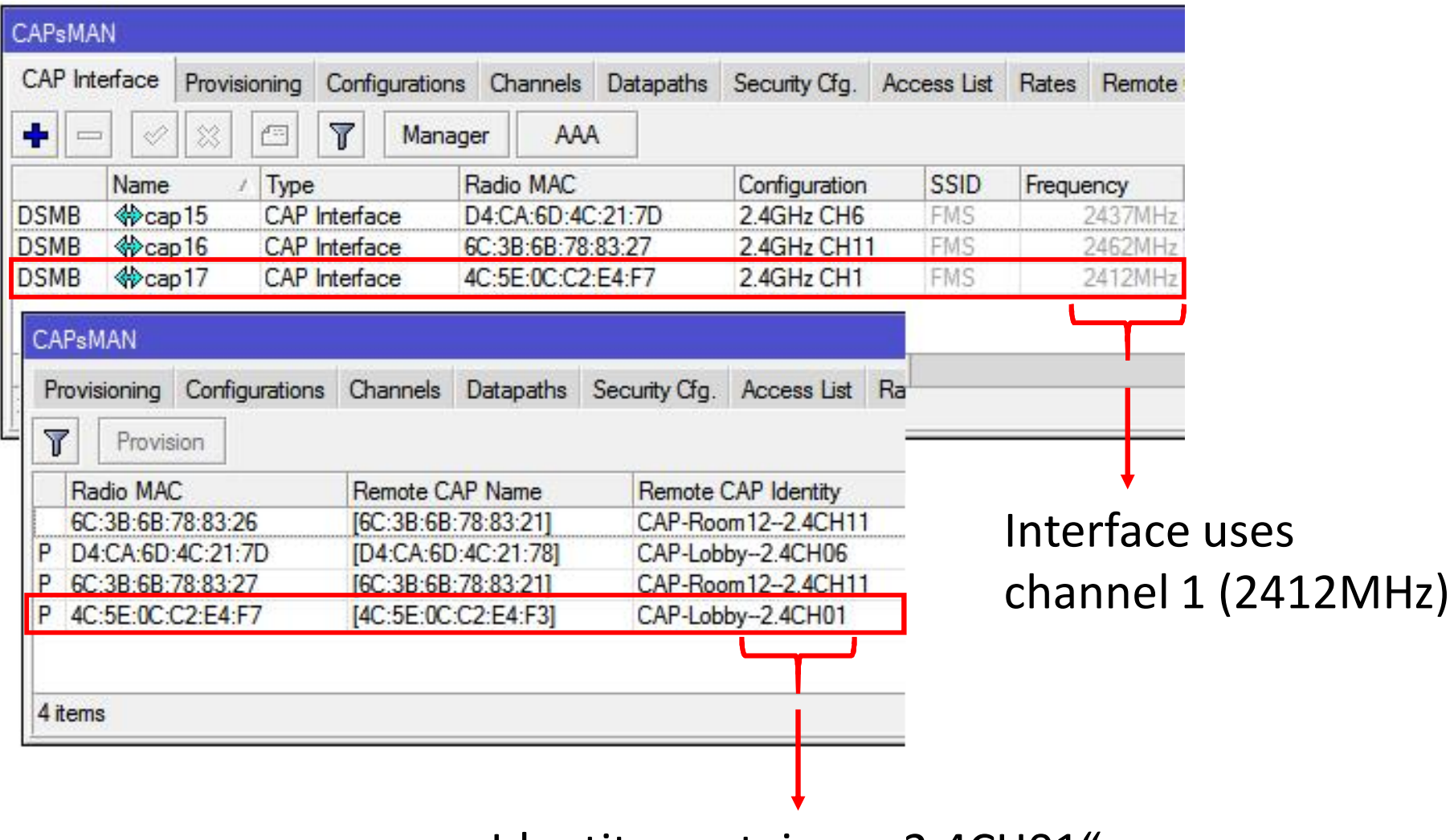

Identity contains "--2.4CH01"

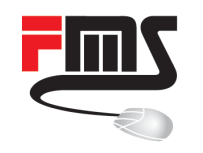

#### Channel 1-6-11 Setup

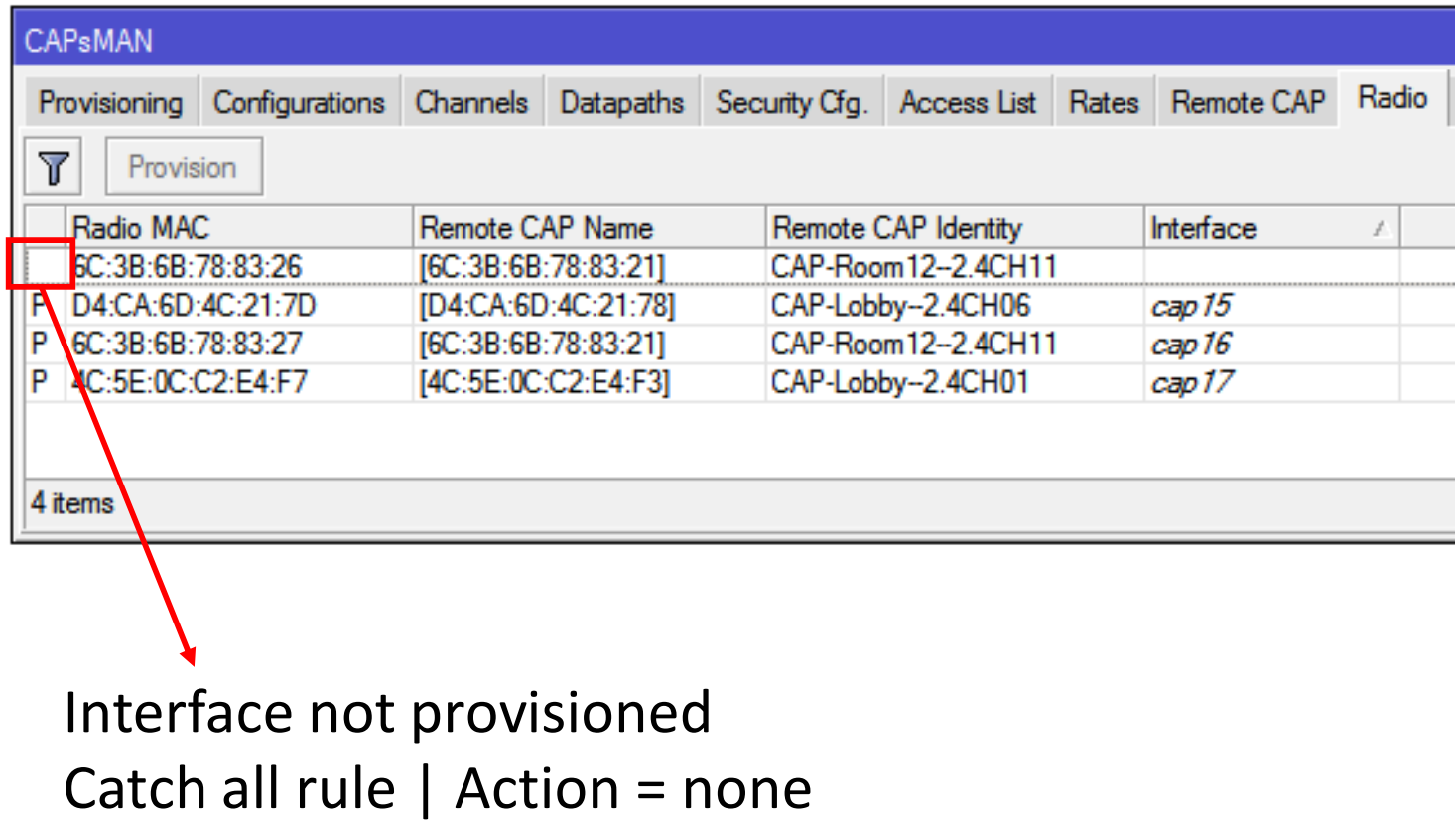

Reason: not supporting 802.11g

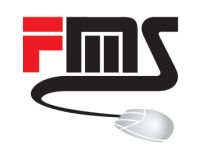

#### 5GHz Regulation

- Radar detection / DFS
- Not yet possible with CAPsMAN
- **E** Is currently being implemented

- ƒ Frequencies < 5470 MHz only indoor
- Outdoor setups without scan list?

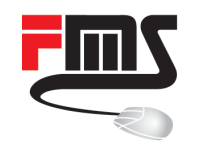

#### 5GHz Outdoor Channels

#### ■ Solution: etsi 5.5 – 5.7 outdoor

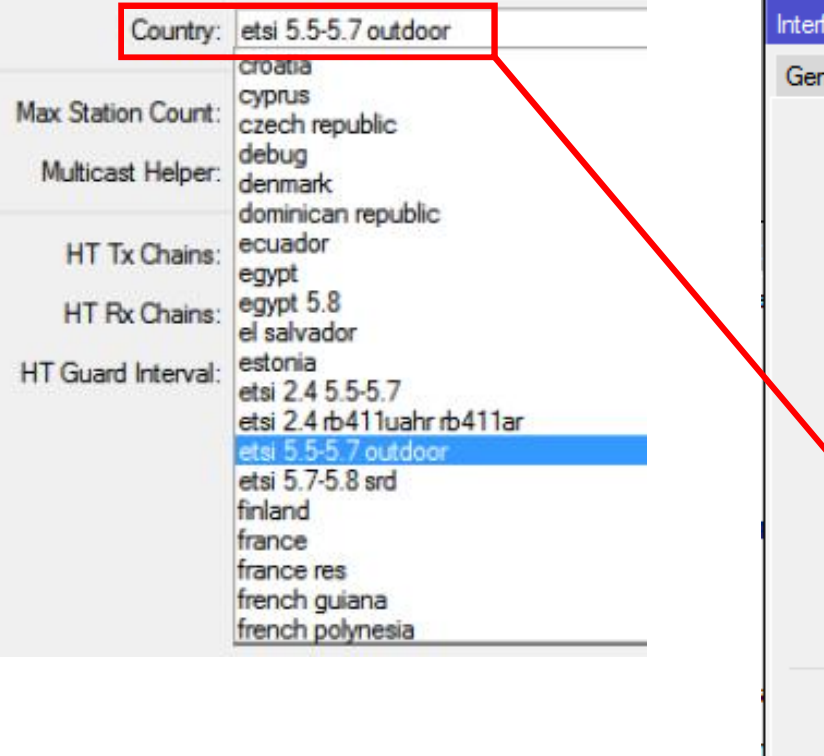

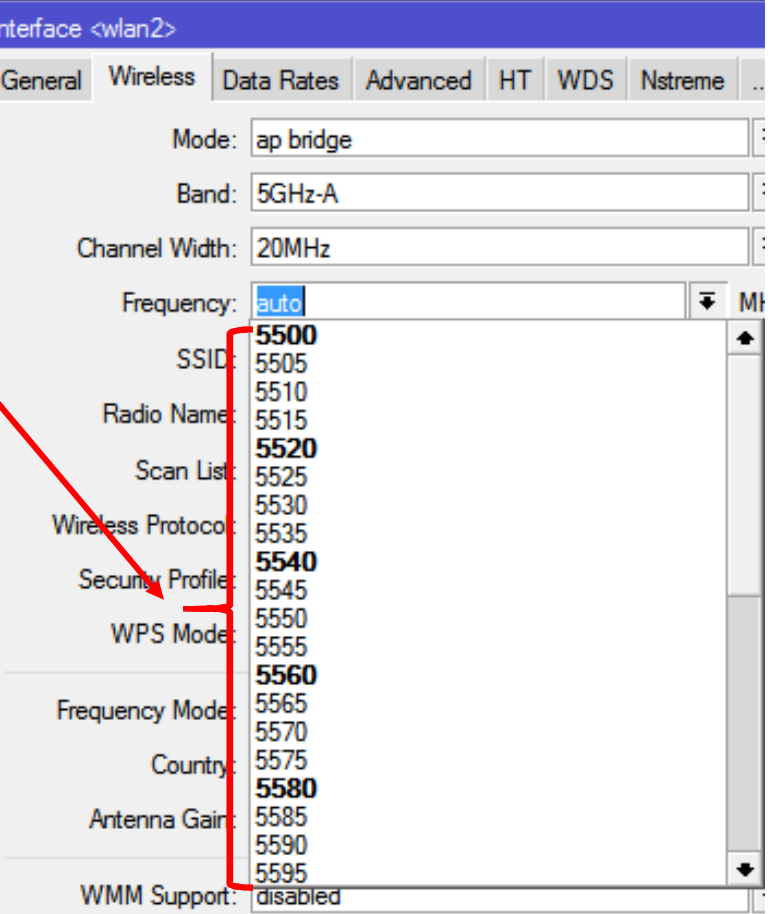

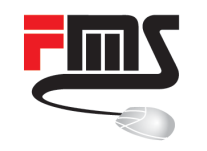

## Forcing 30dBm EIRP

- Use etsi  $5.5 5.7$  even indoors?
- **Force high EIRP**
- Regulation in Germany: 30dBm instead of 23dBm
- Actually 27dBm due to ATPC missing

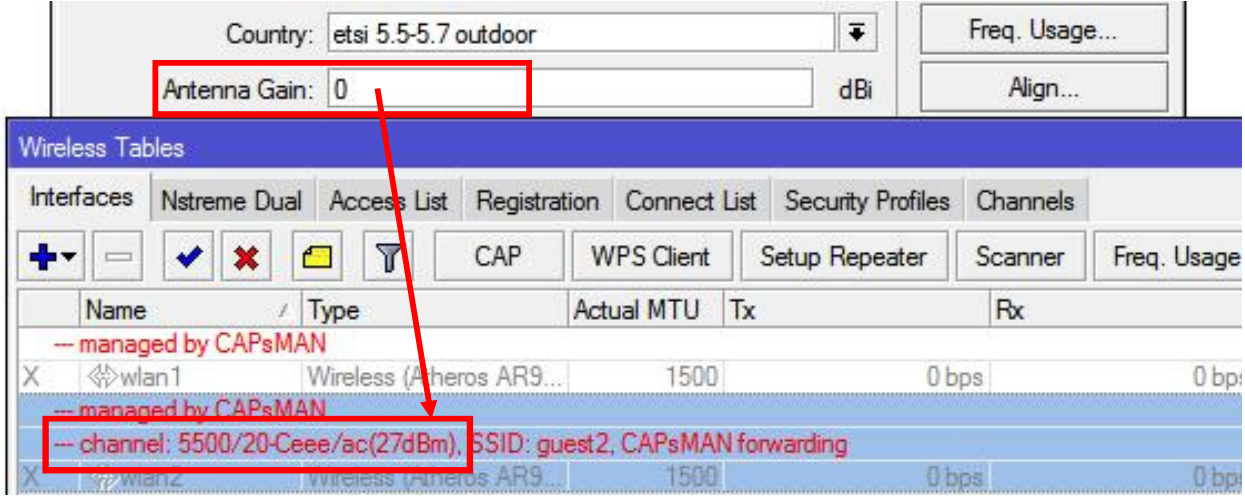

#### Antenna gain setting of CAP accounted!

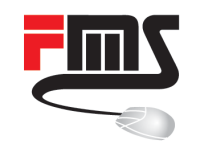

# Tx Power: The more the better?

- WiFi connection is bidirectional
- Mobile devices have small Tx power

High EIRP + low gain AP antenna = pointless

- Mobile device will hear AP but can not reach it
- **Unnecessary interference**
- Hard to select best AP for client
- Smartphone shows full bars but can't connect
- $iP$ hone 5 ~ 12dBm Tx, -0,8dBi = 11,2dBm EIRP

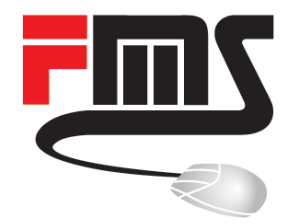

#### CAPsMAN Security

Keeping CAPsMAN safe

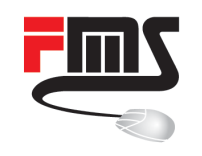

# Upgrade Policy

- automatic CAP RouterOS update
- ƒ none: do nothing
- suggest: try update but accept different version

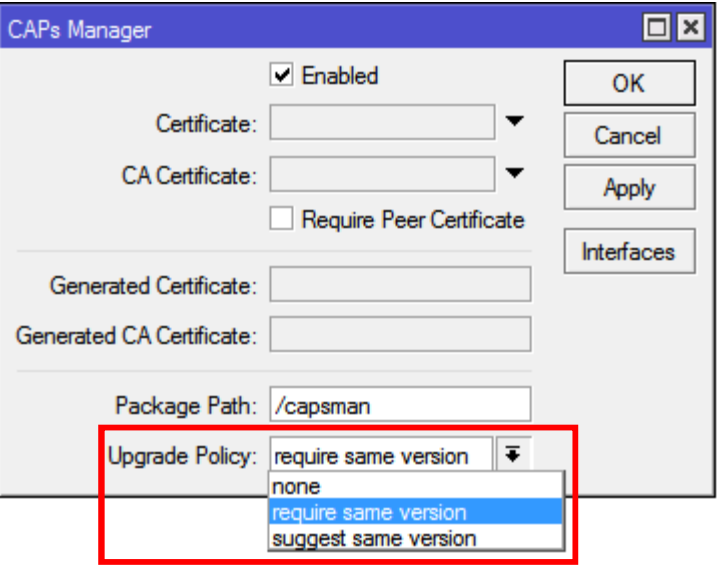

- require: try update and reject if not possible
- CAP doesn't need internet connection

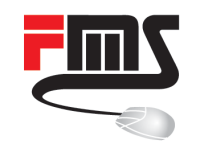

# Upgrade Policy

- CAP gets software packet from CAPsMAN
- Same architecture: works automatically
- Different architecture: CAP needs extra .npk

user admin logged in from 00:50:B6:12:FD:05 via winbox [4C:5E:0C:C2:E4:F3/4/c921.Join.[4C:5E:0C:C2:E4:F3]] joined, provides radio(s): 4C:5E:0C:C2:E4:F7 [4C:5E:0C:C2:E4:F3/4/c921.Run.[4C:5E:0C:C2:E4:F3]] should auto upgrade [4C:5E:0C:C2:E4:F3/4/c921,Run, [4C:5E:0C:C2:E4:F3]] ask to upgrade, version 6.39rc51 [4C:5E:0C:C2:E4:F3/4/c921,Run,[4C:5E:0C:C2:E4:F3]] upgrade status: failed, failed to download file 'routeros-smips-6.39rc51.npk', no such file [4C:5E:0C:C2:E4:F3/4/c921,Run,[4C:5E:0C:C2:E4:F3]] upgrade failed, do not provision as same version required

hAP lite (smips) CAP can't use npk of RB750UP CAPsMAN (mipsbe)

# Upgrade Policy

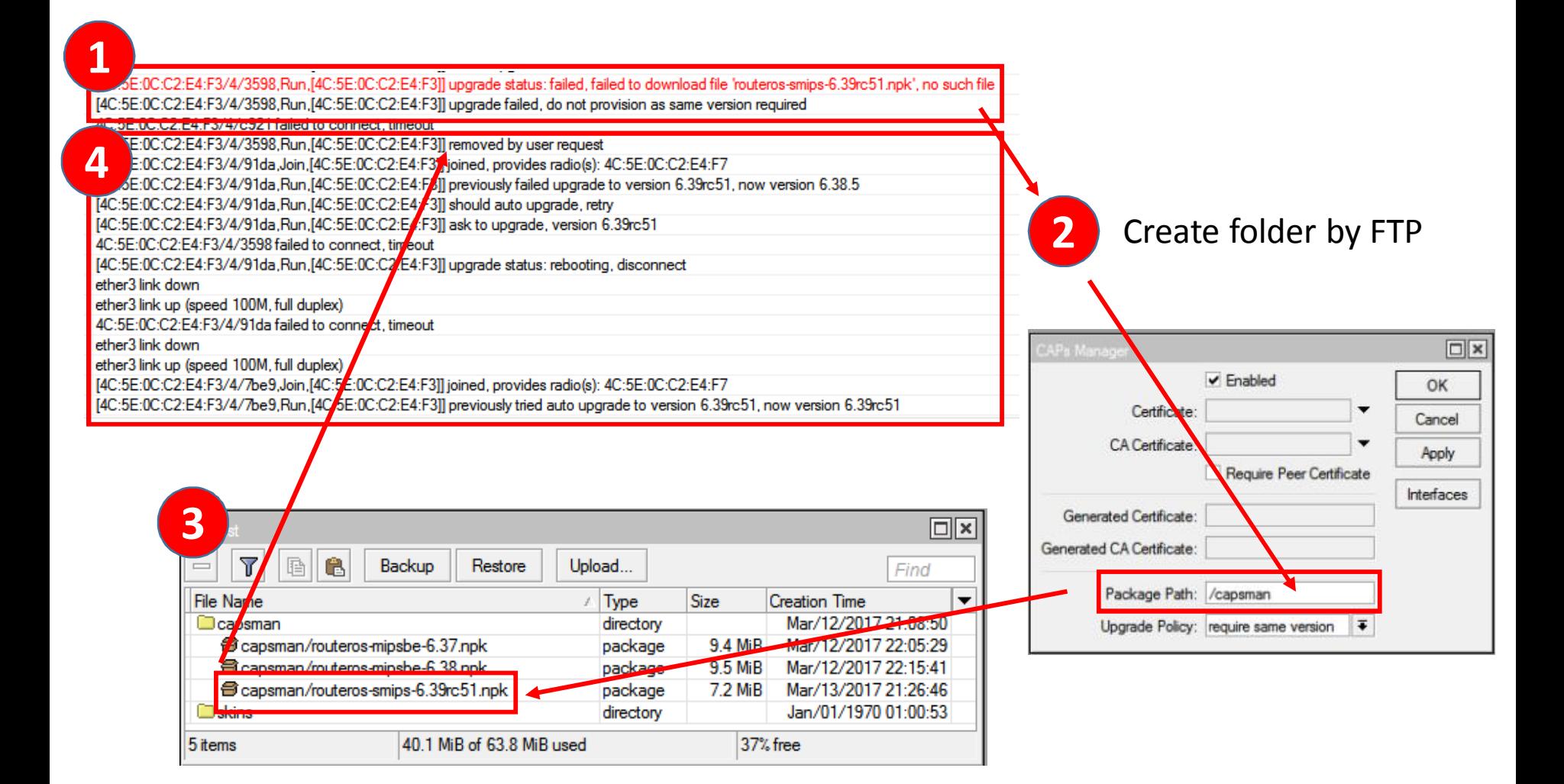

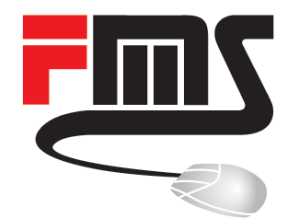

#### **WIFI Security**

Security types supported by CAPsMAN

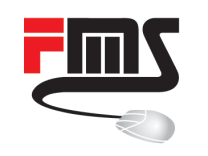

# Security Overview

- Common WPA2 PSK
- Conditional WPA2 PSK (Access List)
- MAC based WPA2 PSK
- WPA2 EAP using local certificates (EAP-TLS)

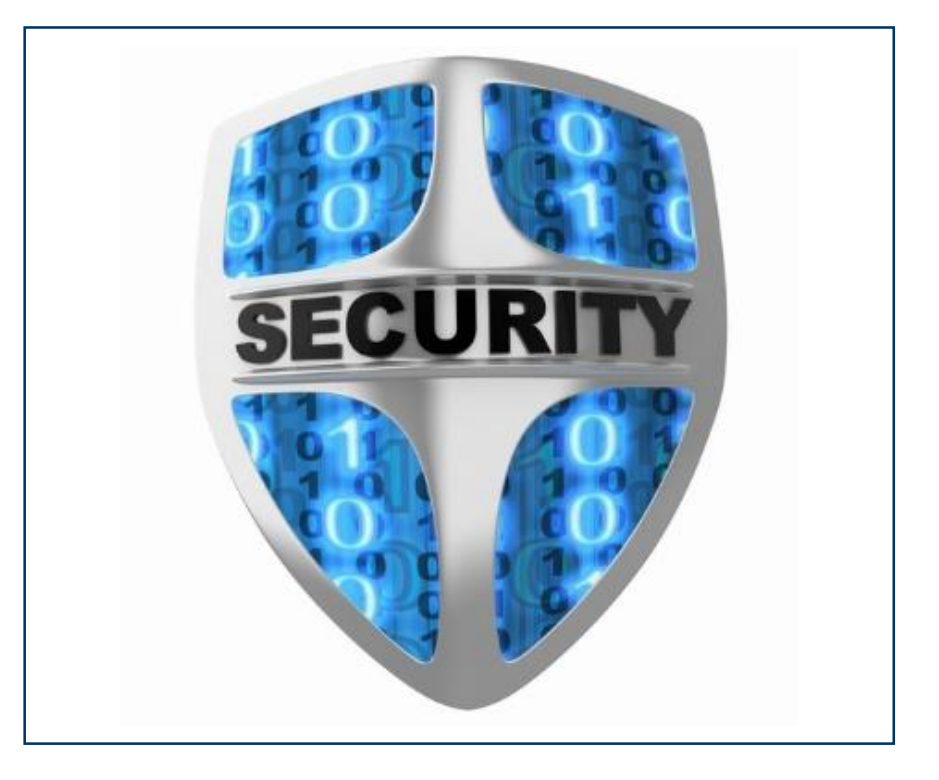

- WPA2 EAP using Radius (passthrough)
- **Hotspot**

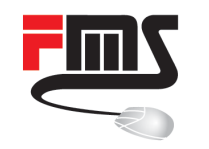

#### CAPsMAN with Hotspot

#### **UDP tunnels directly to hotspot**

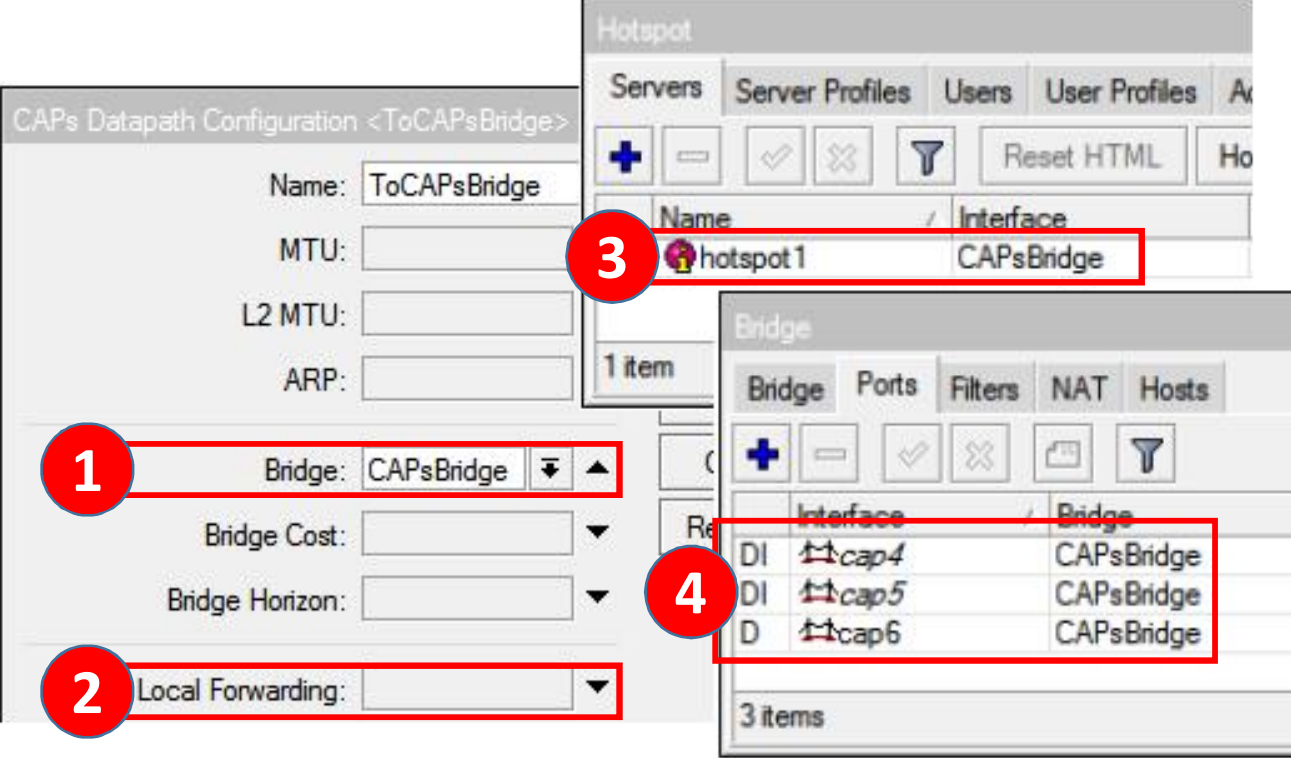

Secure | Efficient | Scales well | Easy traffic handling

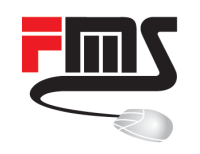

# HSNM a MikroTik Hotspot Extension

Tight MikroTik integration

- Installation + update scripts
- PPPoE support
- Experienced support team

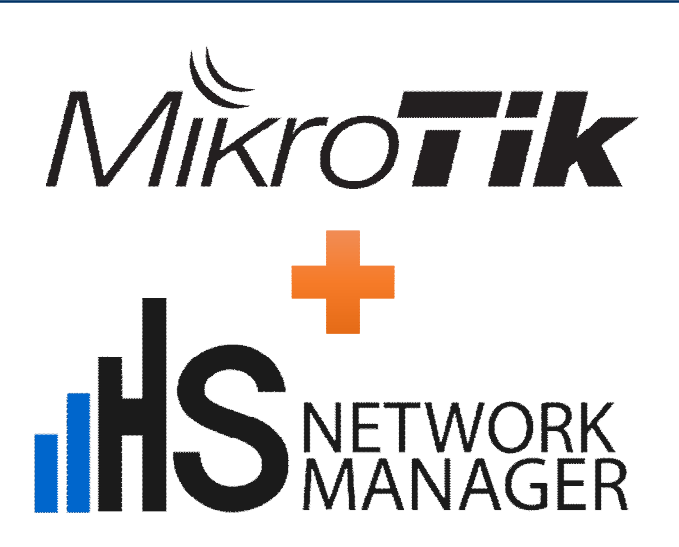

Excellent addon

- **High level Captive Portal features**
- Emphasis on graphical design

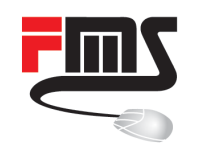

# HS Network Manager

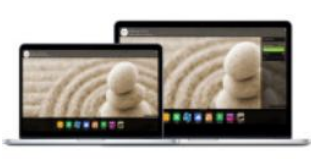

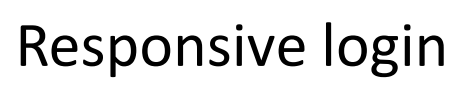

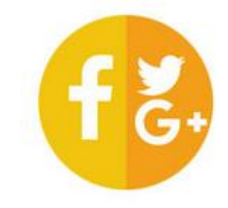

Social login

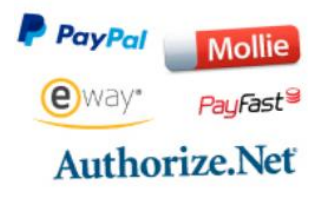

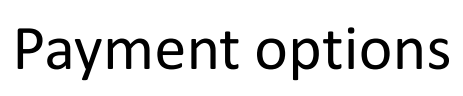

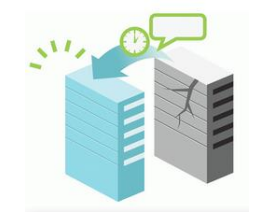

Redundancy, load balancing

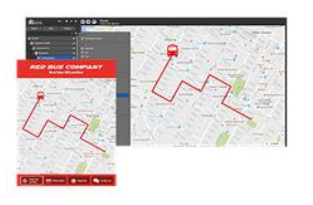

GPS tracking (e.g coaches)

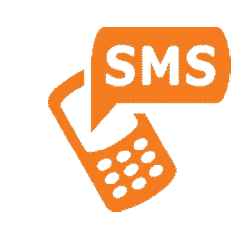

SMS authentication

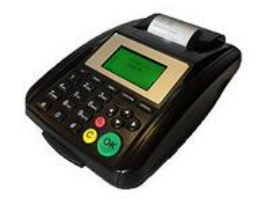

Ticket printer

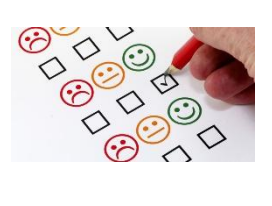

Advertising, surveys,

quizzes

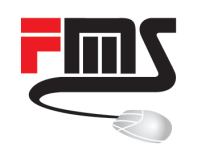

#### HS Network Manager

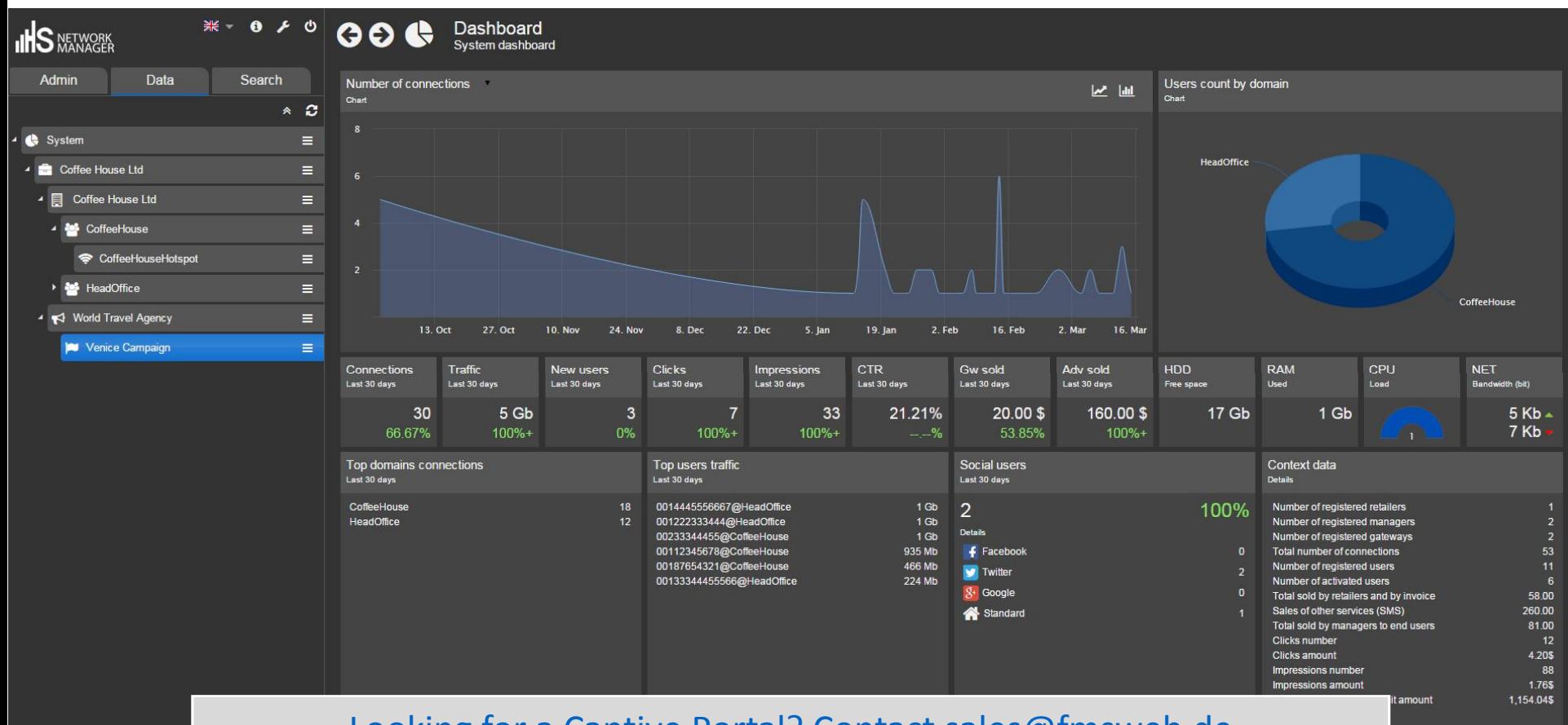

#### Looking for a Captive Portal? Contact [sales@fmsweb.de](mailto:sales@fmsweb.de)

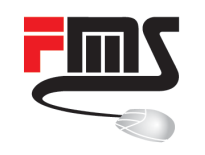

# MAC based PSK with Usermanager

- Separate PSKs per MAC
- Stored in Usermanager
- Easy to setup
- No full Radius necessary
- Enhanced security
- Access restrictions by device

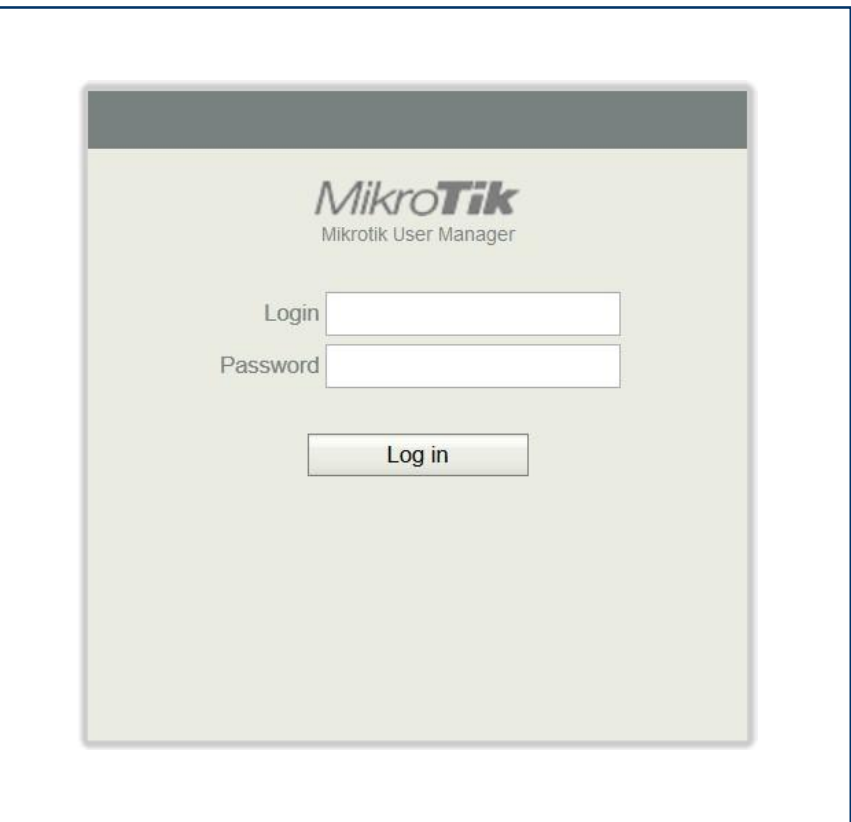

ƒ Configuration not nicely embedded in CAPsMAN concept

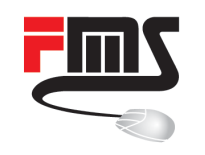

# MAC based PSK with Usermanager

- Device wants to connect
- CAPsMAN sends MAC to Radius
- Radius returns personal PSK
- CAPsMAN compares PSK
	- ƒ Grant or decline access

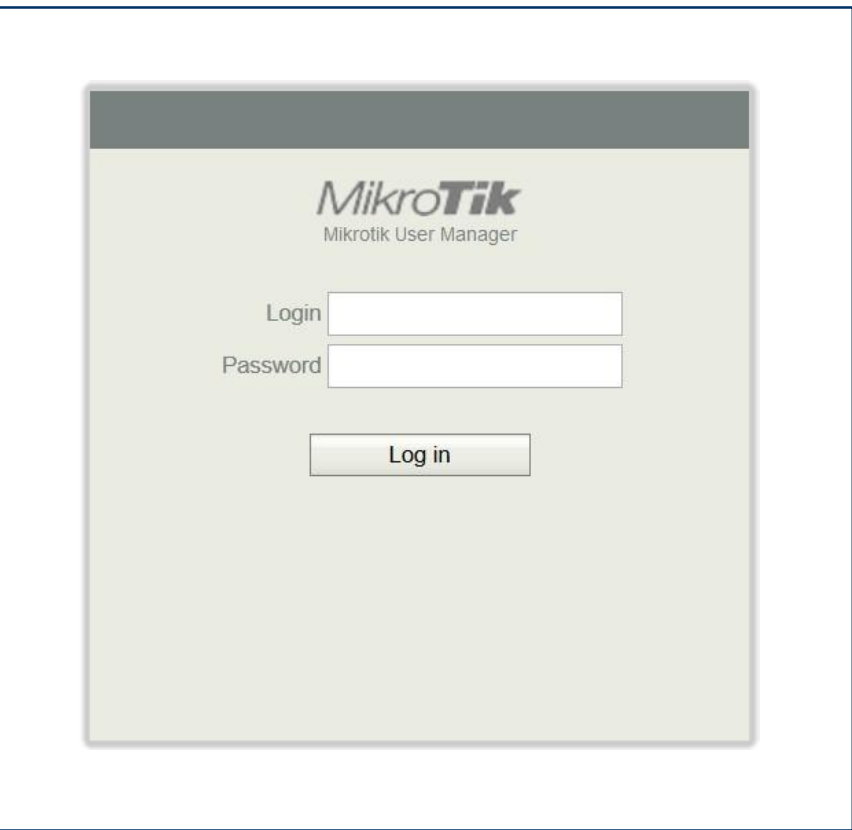

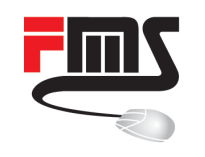

# MAC based PSK: Radius

- Setup Radius connection
- **Service**
- IP Address
- **Optional secret**

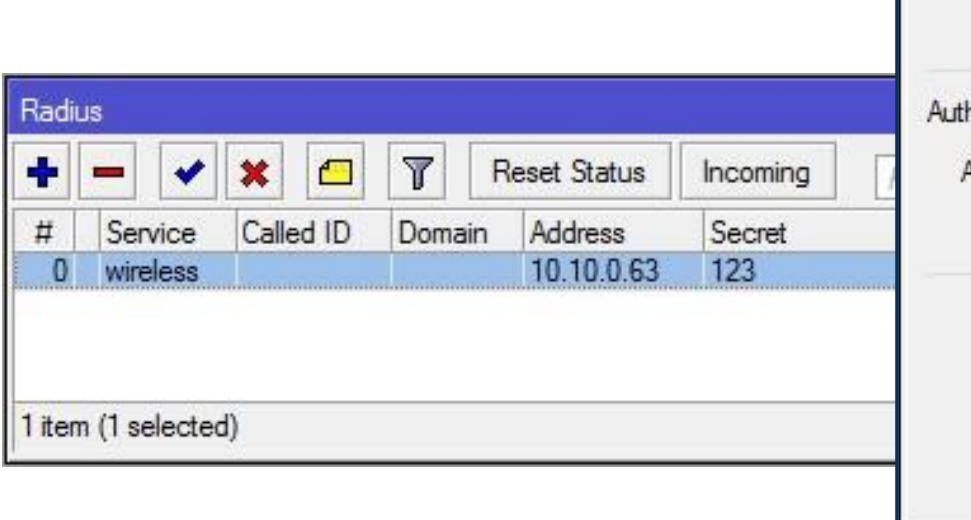

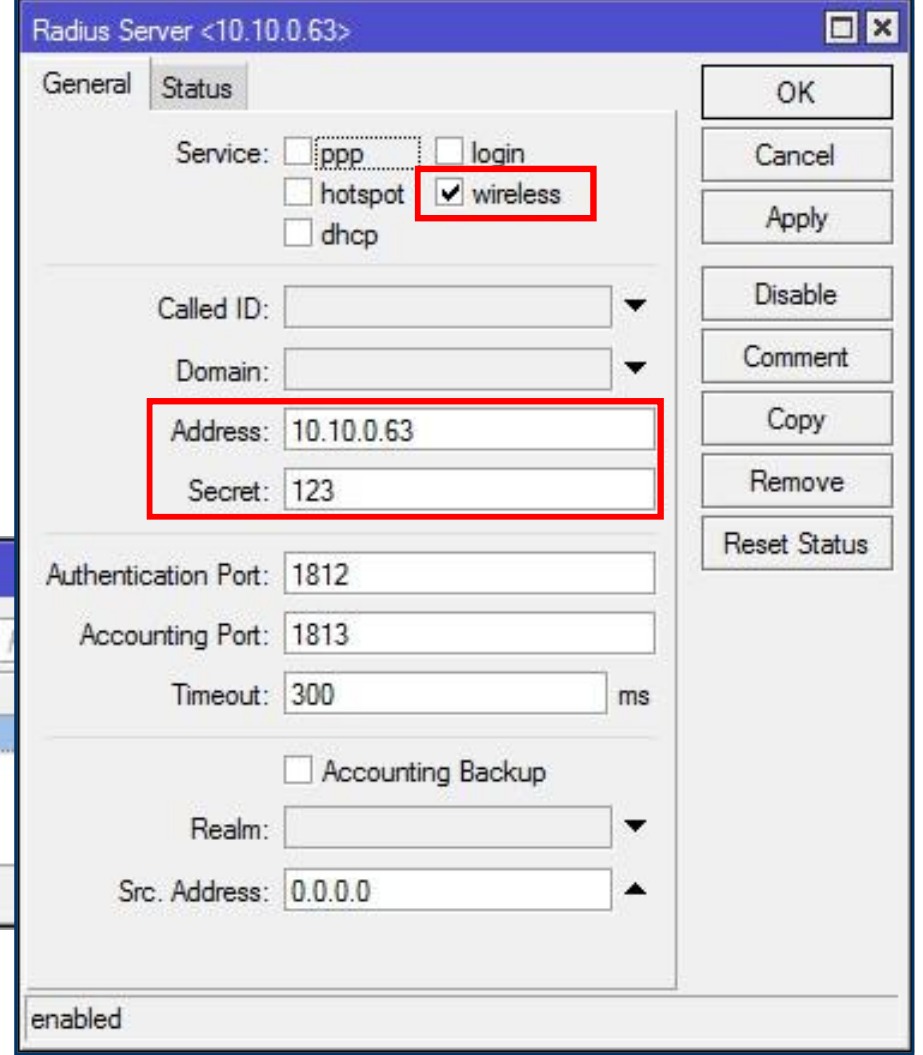

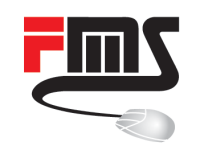

#### MAC based PSK: CAPsMAN

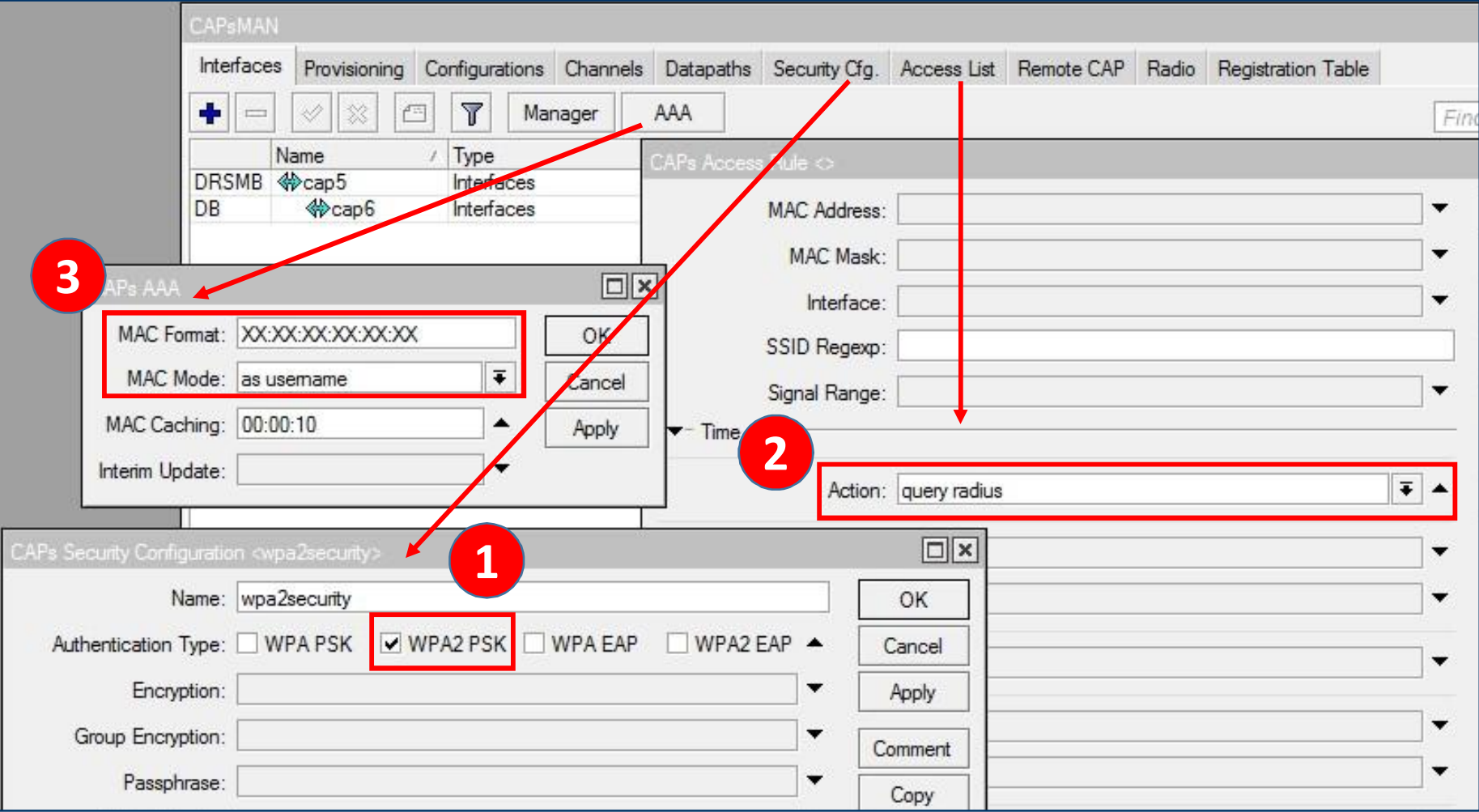

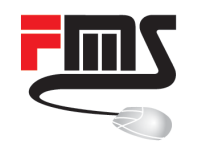

#### MAC based PSK: Usermanager

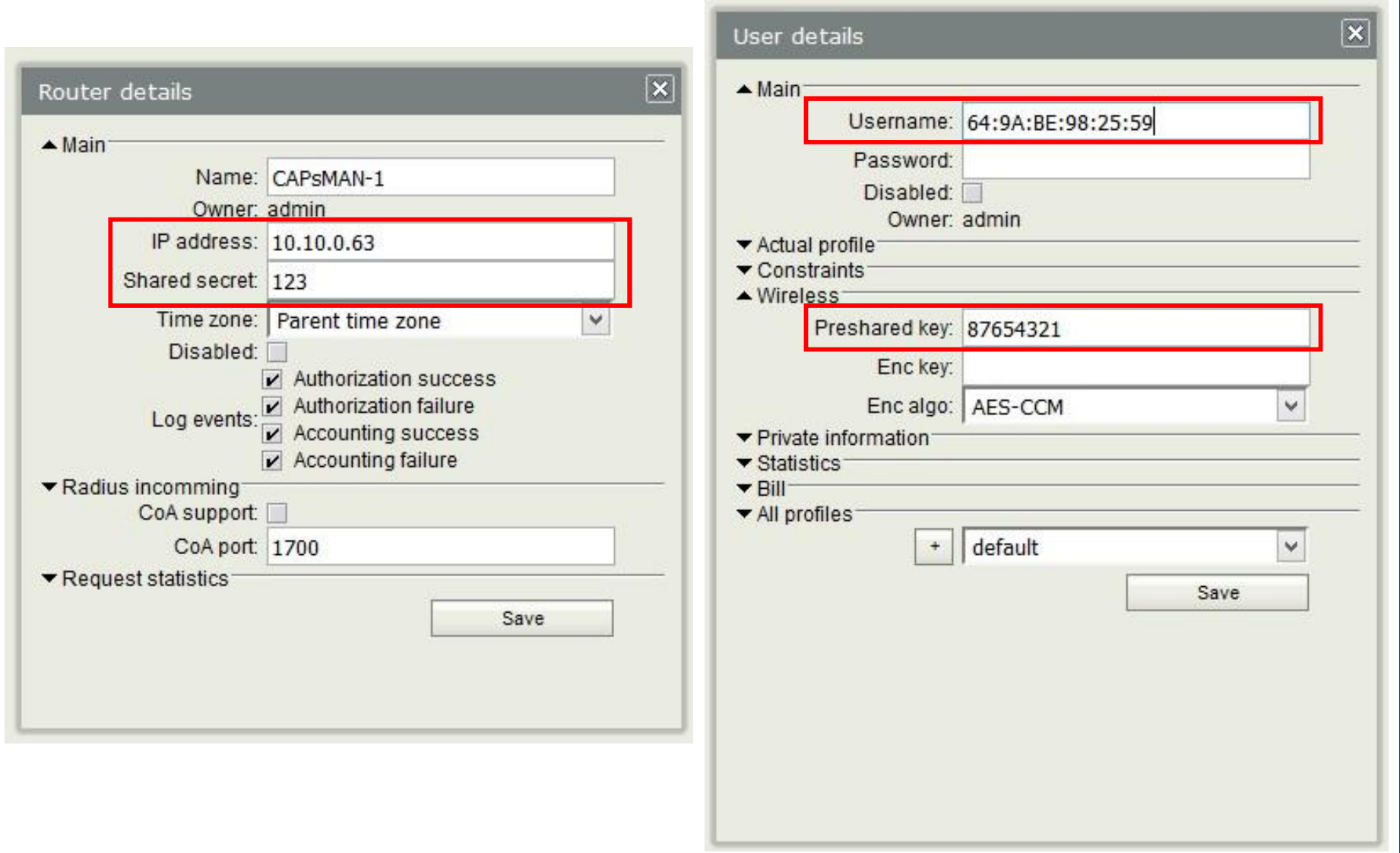

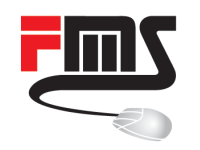

#### WPA-Enterprise

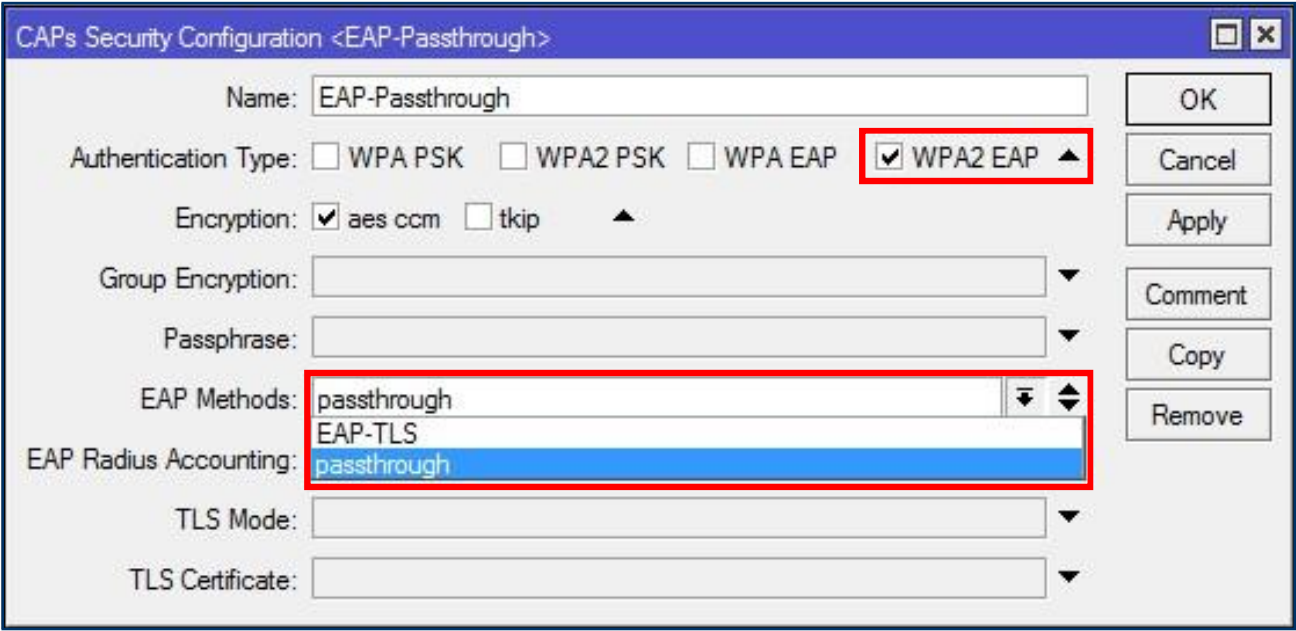

Internally Supported

**EAP-TLS** 

Externally Supported

- all EAP methods
- **passthrough**

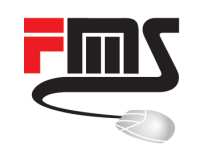

# WPA-Enterprise releated Terms

- $\bullet$  802.1X = 802 AA Standard
- $\blacksquare$  EAP = Extensible Authentication Protocol
- **EAP-TLS**
- **EAP-TTLS**
- **PEAP (EAP-PEAP)**

Protected Extensible

Authentication Protocol

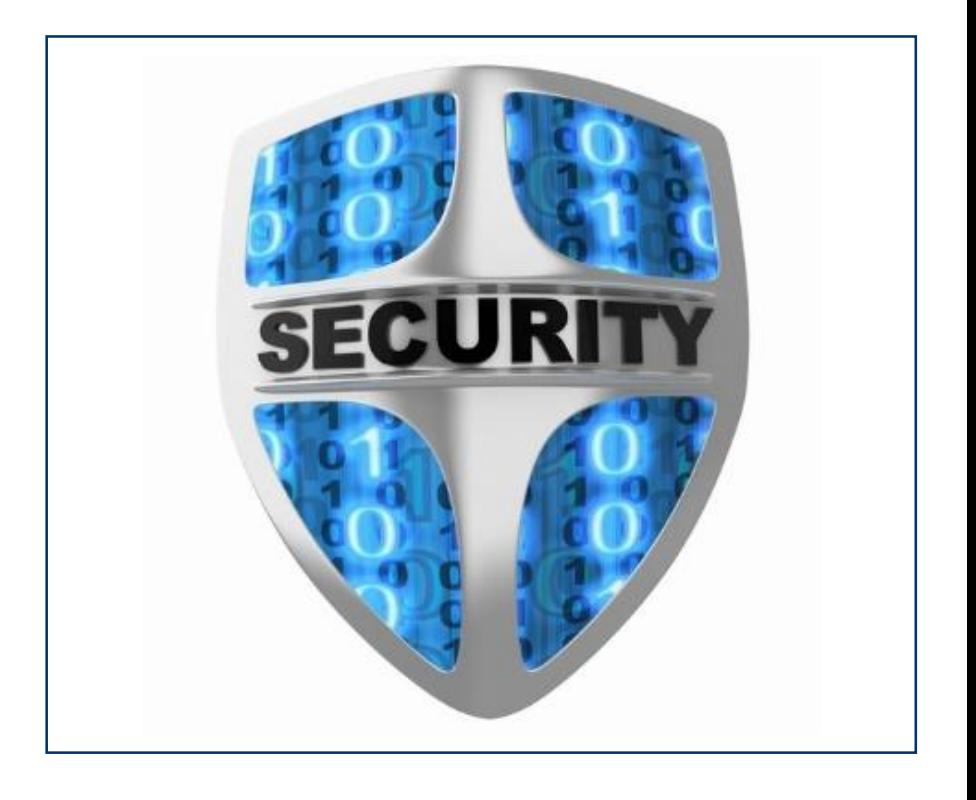

PEAPv0 with MSCHAPv2 often called PEAP

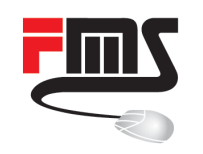

# PEAP with MSCHAP

- Authenticate server by server side certificate
- Create TLS tunnel
- Create EAP session through encrypted tunnel
- Use EAP-MSCHAP for client authentication

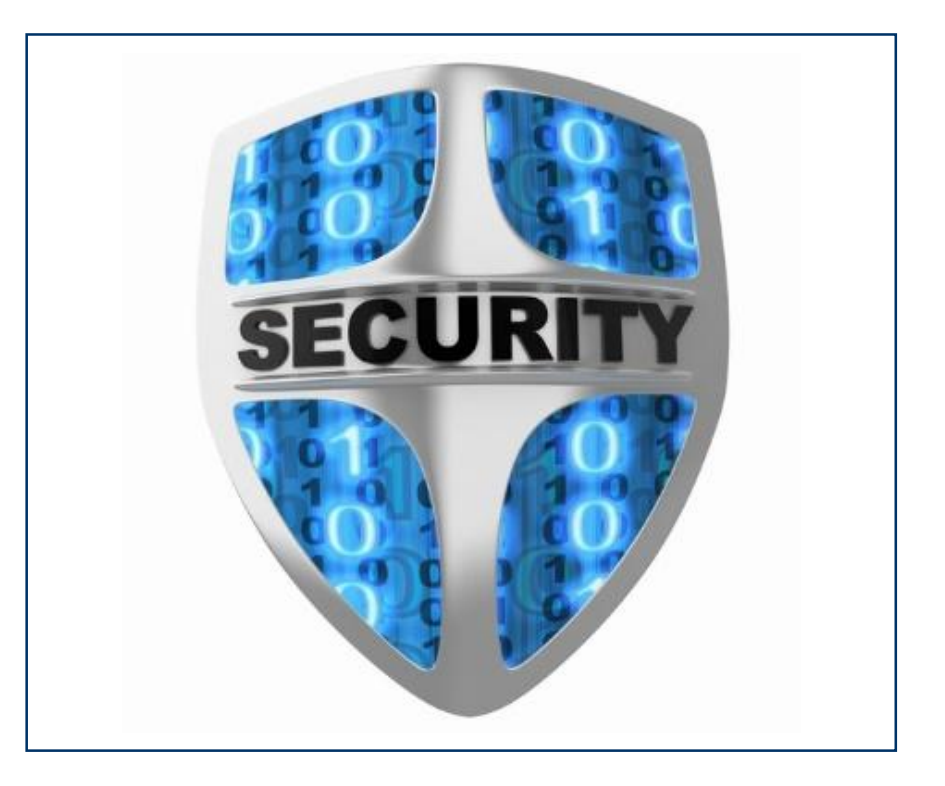

WARNING: not secure if server certificate isn't validated at client. MSCHAP isn't secure if fake AP can collect handshakes

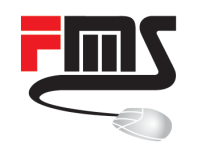

#### Prepare CAPsManager for PEAP

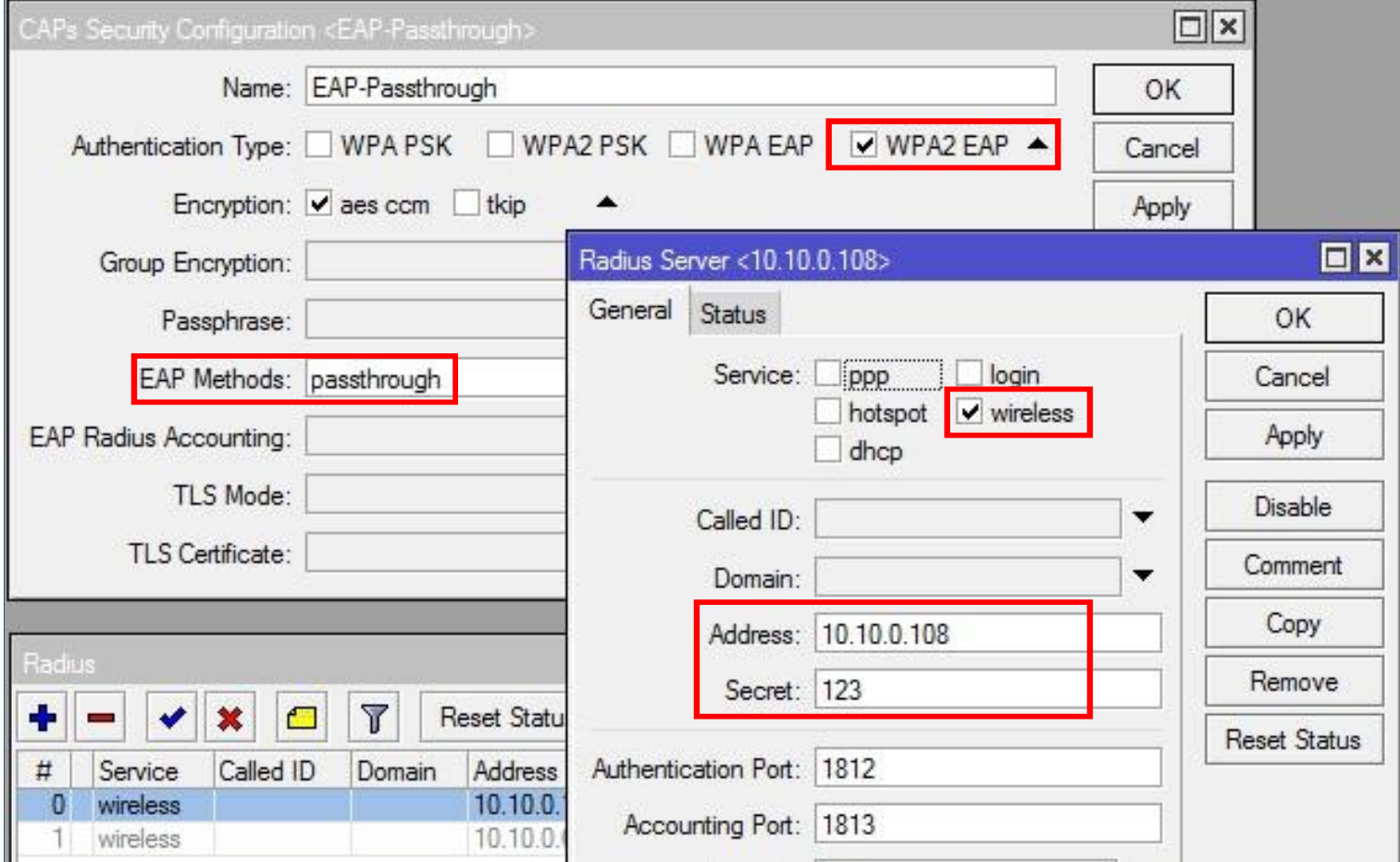

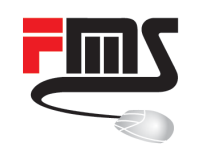

# RADIUS Server Selection

- No support in Usermanager
- **Filter Freeradius common choice**
- Microsoft offers Radius
- **Zeroshell**
- Ready to run appliance
- Linux based
- ƒ Includes Freeradius
- **EXECUTE: Includes certificate handling**

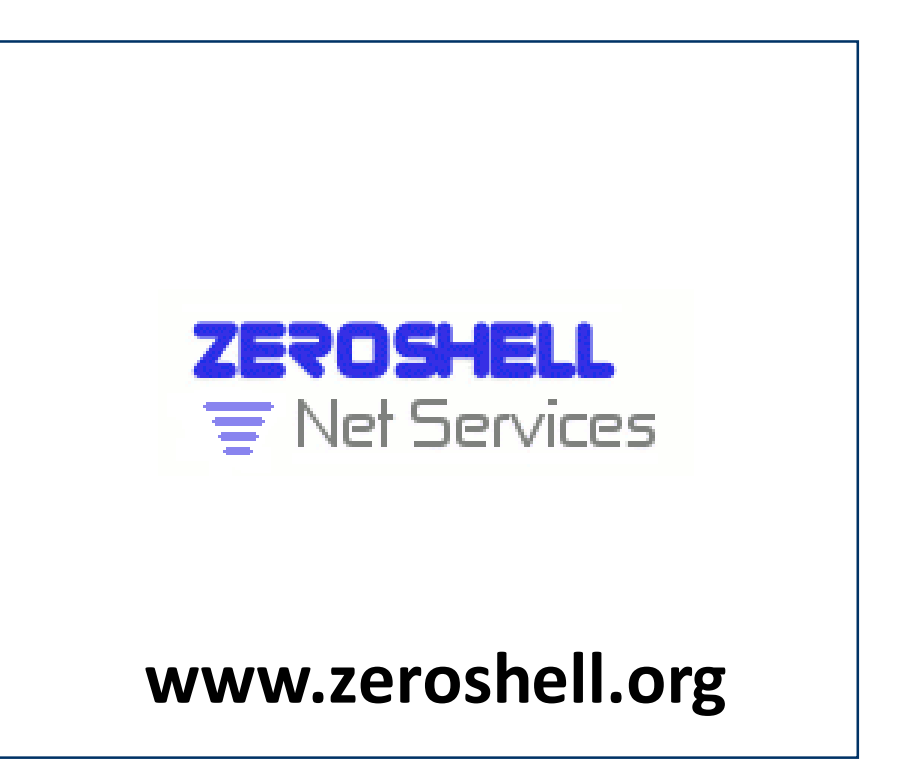

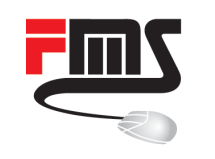

#### Zeroshell Setup

- Download the image
- **Install VM from CD image**
- Change IP / set DHCP
- Change admin password

Default IP: 192.168.0.75

User: admin

Pass: zeroshell

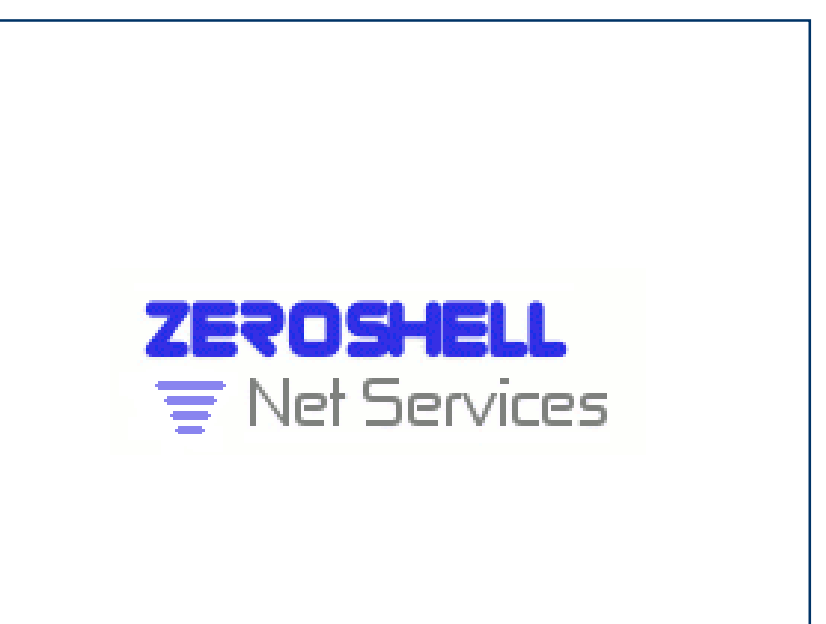

#### **www.zeroshell.org**

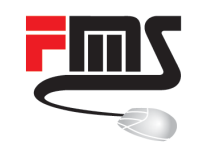

#### Zeroshell Configuration

#### ■ Enable the Radius Server

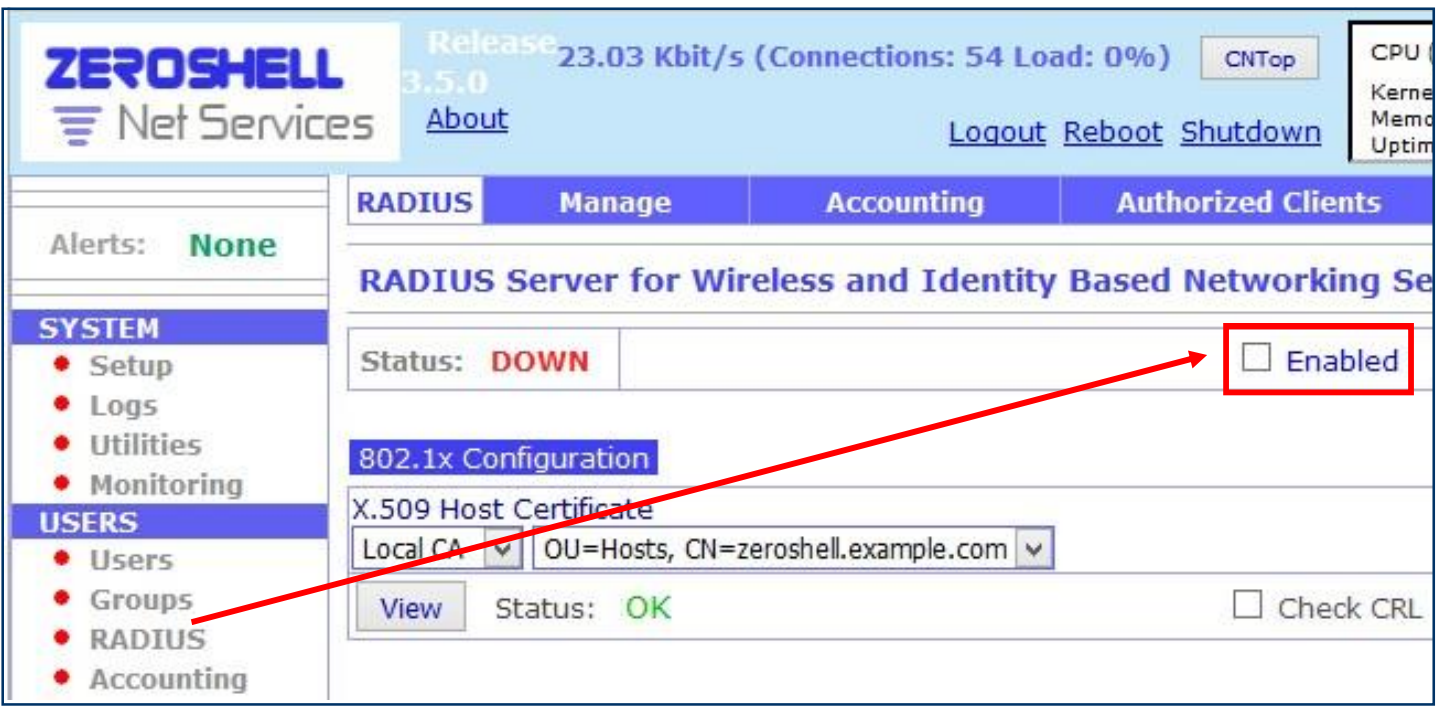

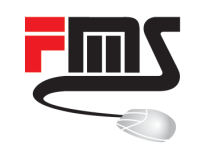

#### Zeroshell Configuration

#### ■ Add an authorised client

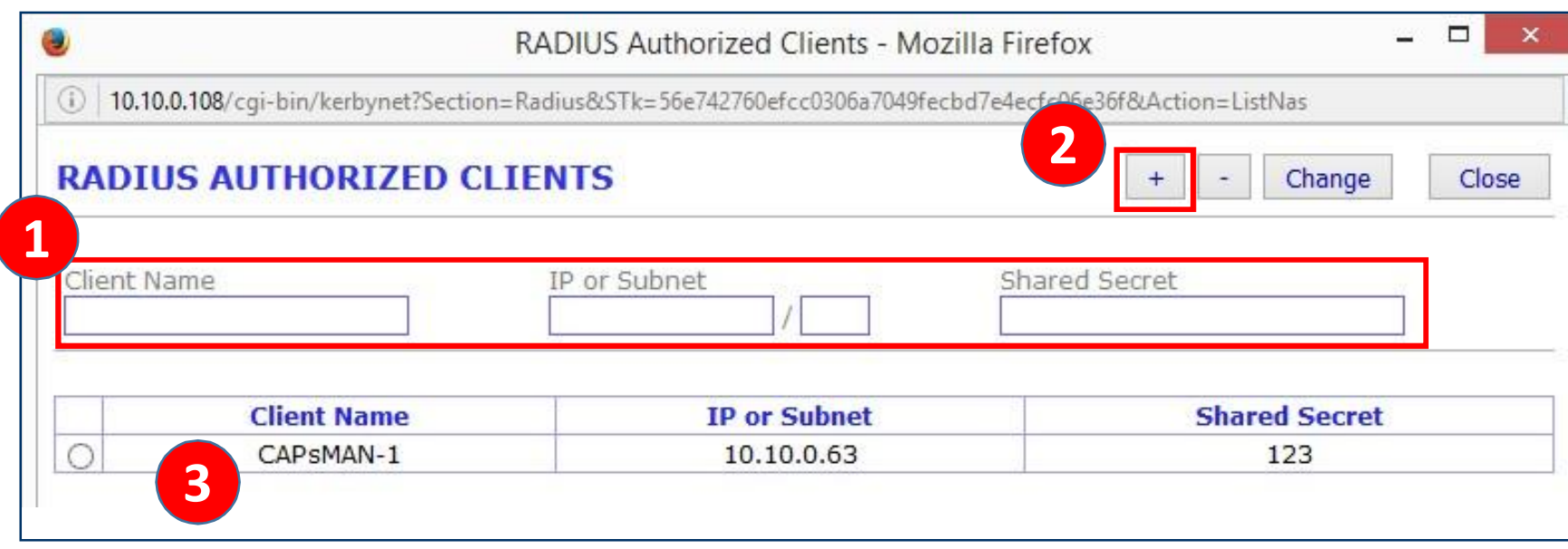

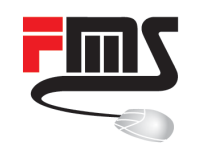

#### Zeroshell Configuration

#### ■ Add an user account

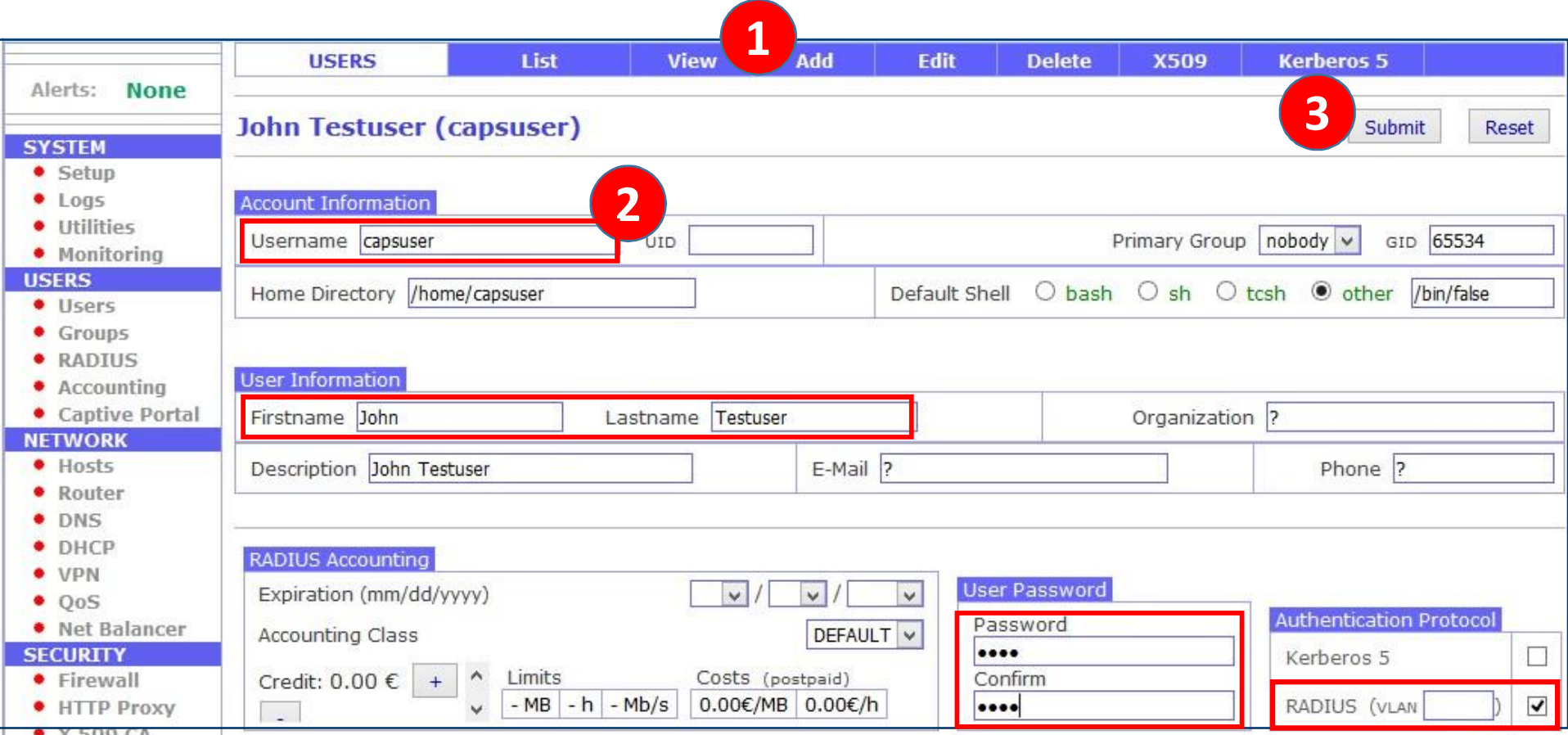

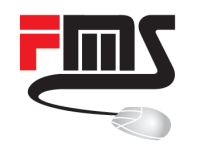

#### Connect an iPhone with PEAP

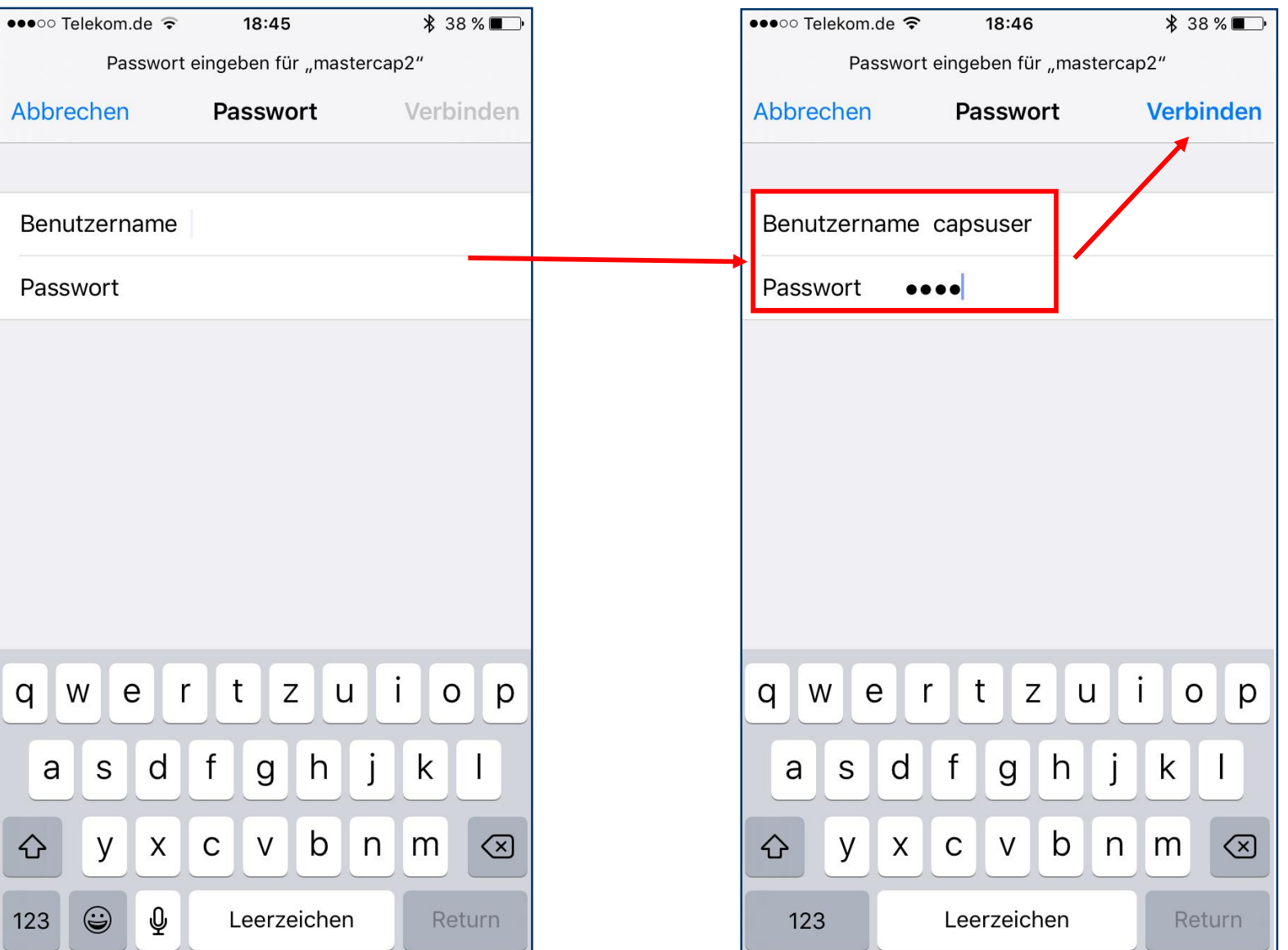

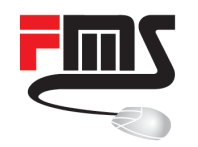

#### Connect an iPhone with PEAP

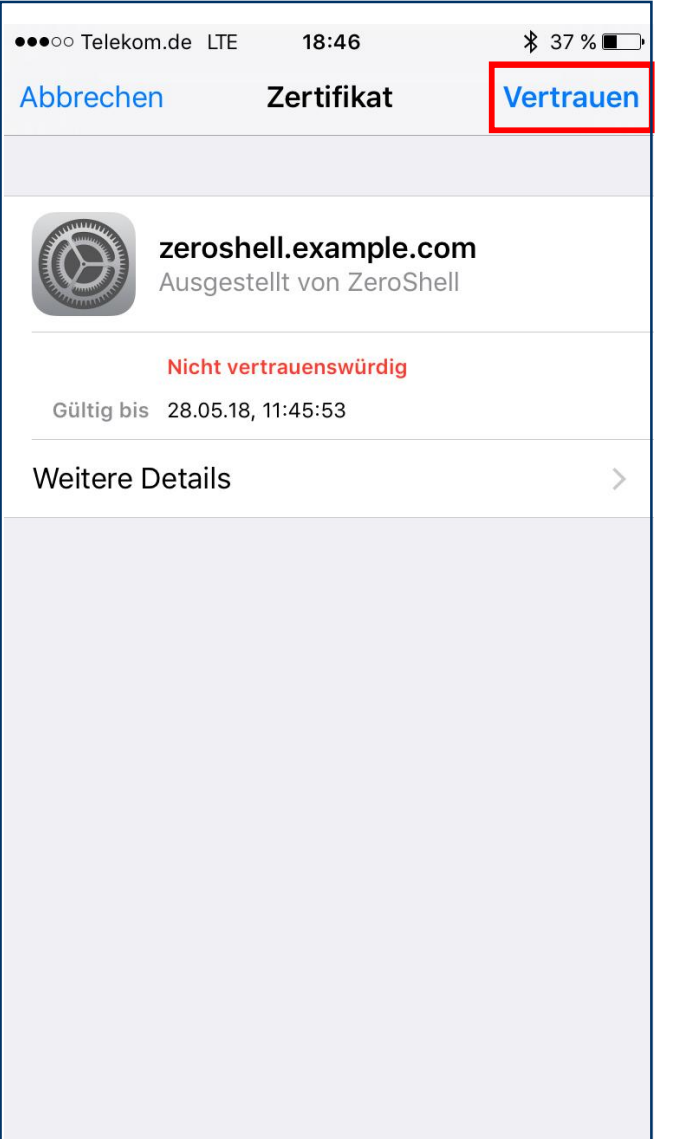

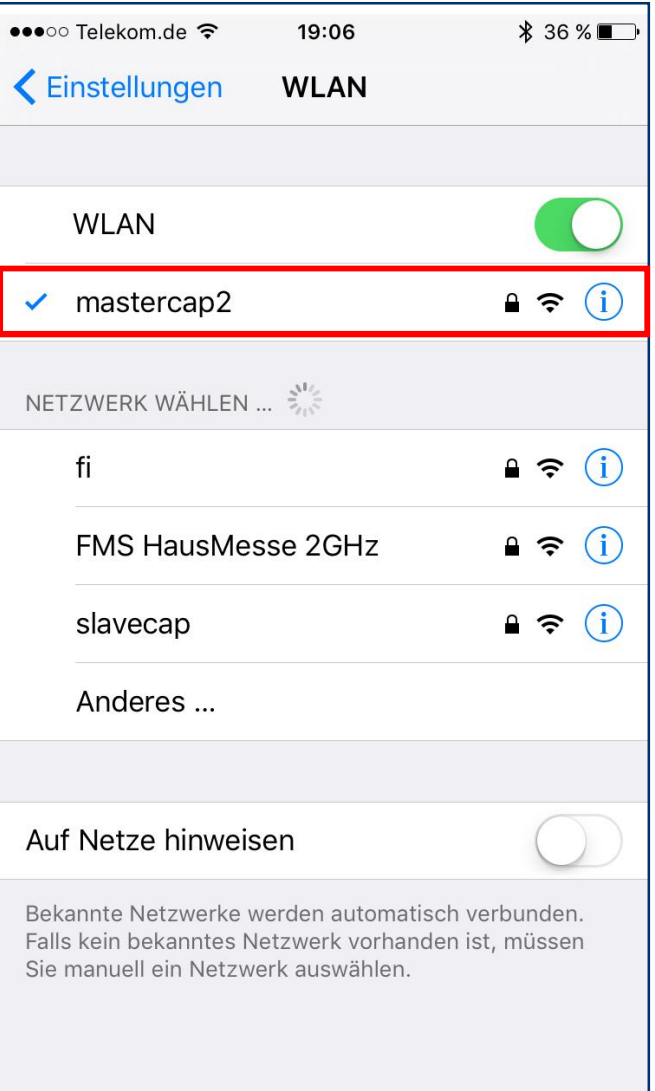

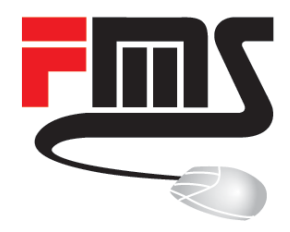

#### THANK YOU

… and enjoy the Usermeeting

MUM 2017 Milan **|** Patrik Schaub **|** © FMS Internetservice GmbH

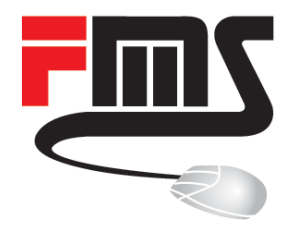

#### FMS Internetservice GmbH

Phone: +49 761 2926500 Web: [www.fmsweb.de](http://www.fmsweb.de/) Shop: [www.mikrotik-shop.de](http://www.mikrotik-shop.de/) Email: [sales@fmsweb.de](mailto:sales@fmsweb.de) Twitter: [https://twitter.com/fmsweb\\_de](https://twitter.com/fmsweb_de)

MUM 2017 Milan **|** Patrik Schaub **|** © FMS Internetservice GmbH